# **Digital Pulse Processor**

# APV8108

# **Instruction Manual**

Version 2.6.3 2022, December

TechnoAP Co., Ltd.

Add: 2976-15 Mawatari, Hitachinaka-shi, Ibaraki, Postcode: 312-0012 TEL: +81-29-350-8011 FAX: +81-29-352-9013 URL: http://www.techno-ap.com e-mail: info@techno-ap.com

# Safety Precautions / Disclaimer

Thank you very much for purchasing the digitizer APV8108-14 (hereinafter "This board") of TechnoAP Co., Ltd. (hereinafter "We"). Please read this "Safety Precautions / Disclaimer" before using this device, be sure to observe the contents, and use it correctly.

We are not responsible for any damage caused by abnormality of device, detector, connected device, application, damage to failure, other secondary damage, even if accident caused by using this device.

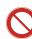

# Prohibited matter

- This device cannot be used for applications requiring special quality and reliability related to human life, accident.
- This device cannot be used in places with high temperature, high humidity and high vibration.
- Do not apply a power supply that exceeds the rating.
- Do not turn the power on while other metals are in contact with the board surface.

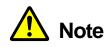

- If there is smoking or abnormal heat generation in this device, turn off the power immediately.
- This board may not work properly in noisy environments.
- Be careful with static electricity.
- The specifications of this board and the contents of the related documents are subject to change without notice.

### Warranty policy

The warranty conditions of "our product" are as follows.

| Warranty period    | One year from date of purchase.                                                     |
|--------------------|-------------------------------------------------------------------------------------|
| Guarantee contents | Repair or replacement will be carried out in case of breakdown even though you      |
| Guarantee contents | have used correctly according to this instruction manual within the warranty period |
|                    | We do not warranty if the cause of the failure falls under any of the following.    |
|                    | 1. Failure or damage due to misuse or improper repair or modification or            |
|                    | disassembly.                                                                        |
| Out of warranty    | 2. Failure and damage due to falling etc.                                           |
|                    | 3. Breakdown / damage in harsh environments (high temperature / high humidity,      |
|                    | under zero, condensation etc.).                                                     |
|                    | 4. Causes other than the above, other than "our products".                          |
|                    | 5. Consumables.                                                                     |

### - Contentss -

| Saf | ety l | Prec | autions / Disclaimer                  | 2 |
|-----|-------|------|---------------------------------------|---|
| 1.  |       | Ov   | verview                               | 5 |
| 1.  | 1.    |      | Overview                              | 5 |
| 1.  | 2.    |      | Feature                               | 6 |
| 2.  |       | Sp   | ecifications                          | 8 |
| З.  |       | Ap   | pearance                              |   |
| 4.  |       | Se   | tup                                   |   |
| 4.  | 1.    |      | Installation of application           |   |
| 4.  | 2.    |      | Connection                            |   |
| 4.  | З.    |      | Setup of the network                  |   |
| 5.  |       | Sc   | reen of the application               |   |
| 5.  | 1.    |      | Startup screem                        |   |
| 5.  | 2.    |      | config - DPP tab                      |   |
| 5.  | З.    |      | config - OPTION tab                   |   |
| 5.  | 4.    |      | file tab                              |   |
| 5.  | 5.    |      | status tab                            |   |
| 5.  | 6.    |      | wave tab                              |   |
| 5.  | 7.    |      | spectrum tab                          |   |
| 5.  | 8.    |      | time spectrum tab                     |   |
| 5.  | 9.    |      | PSD tab                               |   |
| 6.  |       | Me   | easurement                            |   |
| 6.  | 1.    |      | Histogram mode                        |   |
| 6.  | 1.    | 1.   | Environment                           |   |
| 6.  | 1.    | 2.   | Power supply and connection           |   |
| 6.  | 1.    | З.   | Application startup and configuration |   |
| 6.  | 1.    | 4.   | Waveforme confirmation                |   |
| 6.  | 1.    | 5.   | Measurement start                     |   |
| 6.  | 1.    | 6.   | End of measurement                    |   |
| 6.  | 2.    |      | List mode                             |   |
| 6.  | 2.    | 1.   | Preparation                           |   |
| 6.  | 2.    | 2.   | Confirmation of energy spectrum       |   |
| 6.  | 2.    | З.   | Setting                               |   |
| 6.  | 2.    | 4.   | Measurement start                     |   |
| 6.  | 2.    | 5.   | End of measurement                    |   |
| 6.  | З.    |      | Time Spectrum Measurement             |   |
| 6.  | З.    | 1.   | Environment                           |   |
| 6.  | З.    | 2.   | Power supply and connection           |   |
| 6.  | З.    | З.   | Preparation                           |   |

| 6. | З. | 4.   | Confirmation of energy spectrum         |    |
|----|----|------|-----------------------------------------|----|
| 6. | З. | 5.   | Setting                                 |    |
| 6. | З. | 6.   | End of measurement                      |    |
| 6. | 4. |      | PSD mode * Option                       |    |
| 6. | 4. | 1.   | Preaparation                            |    |
| 6. | 4. | 2.   | Checking input waveforms                |    |
| 6. | 4. | З.   | Checking energy spectrum                |    |
| 6. | 4. | 4.   | Setting                                 |    |
| 6. | 4. | 5.   | Measurement start                       |    |
| 6. | 4. | 6.   | End of measurement                      |    |
| 7. |    | Quit |                                         |    |
| 8. |    | File |                                         |    |
| 8. | 1. |      | Histogram data file                     |    |
| 8. | 2. |      | Waveforme data file                     |    |
| 8. | З. |      | List data file                          |    |
| 8. | 4. |      | PSA list data file                      |    |
| 8. | 5. |      | PSD data file * Option                  |    |
| 8. | 6. |      | List-wave data file * Option            |    |
| 8. | 7. |      | List pileup waveform data file * Option |    |
| 9. |    | Trou | ubleshooting                            |    |
| 9. | 1. |      | Connection error occurs                 |    |
| 9. | 2. |      | Command error occurs                    |    |
| 9. | З. |      | Histogram is not displayed              | 61 |
| 9. | 4. |      | Change IP address                       | 61 |

# 1. Overview

### 1. 1. Overview

TechnoAP's DPP (Digital Pulse Processor) product APV8108 (hereinafter referred to as "this device") is a waveform analysis board equipped with 8 channels of high-speed, high-resolution ADC (1GHz, 14bit or 12bit).

In addition to 1GHz real-time analysis by FPGA, high-speed processing without dead time by signal processing is realized with high time resolution and high throughput. All ADCs operate synchronously at 1GHz clock and can be used for signal analysis from multiple high-speed scintillation detectors. Synchronous processing between multiple boards is also supported, allowing easy expansion to multi-CH analysis.

This manual describes this equipment.

\* In the text, "CH" for signal input channels and "ch" for bin number channels are case-sensitive.

\* In the text, "list" and "event" are synonymous.

\* The model APV stands for the VME standard size board type. A separate VME power supply rack (such as our APV9007) is required to supply power to this board type. In addition, the type of model in which this board is housed in a unit (chassis) and AC power supply can be used directly is marked with APU instead of APV. For example, the model in which the VME-type APV8108 is installed in a unit is called APU8108. (This manual also includes a description of the APU8108.

\* The -14 in the model number indicates that the resolution of the built-in ADC is 14 bits, and the -12 indicates that the resolution of the built-in ADC is 12 bits. (For convenience, the -14 and -12 may be omitted and the model's name APV8108 may be used.

\* Additional functions can be added to this device as options. (In this document, the function part is specified as (optional).

### 1. 2. Feature

The main features are as follows

- Applications include high-speed timing, high time resolution, high counting, waveform discrimination, particle discrimination (n/γ)
- Target detectors include scintillators (plastic, LaBr3(Ce), liquid scintillators, etc.), wire chambers and MPPCs, which can directly input output signals from photomultiplier tubes (PMTs) and FAST-NIM signals.
- Digital pulse processor acquires time and energy information by digital CFD and QDC.
- Waveform fitting provides high temporal resolution based on sampling interpolation.
- Neutron/gamma radiation discrimination PSD function, LIST-WAVE waveform information, etc. can be added as an option.
- Anode Conventional multiple-Time DET CFD TDC module combination Controller Energy (CAMAC, QDC VME, Rise,Fall, Total etc.) PSA List-Data Anode (Time, Energy) (Rise, Fall, Total) Integrated functions of APV DET 8108 (Ethernet) various modules

Data recording via Gigabit Ethernet (TCP/IP)

Figure 1 DPP configuration

Synchronous processing between multiple boards is also supported, allowing for easy expansion to multi-CH analysis.

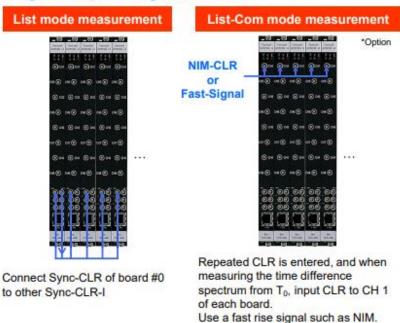

#### Usage example using multi board

Figure 2 Multiple unit configuration

Configuration and data acquisition for DPP are performed by the supplied DPP application (hereafter referred to as "this application"). This application runs on Windows. Since communication with DPP is only via TCP/IP or UDP network communication, no special libraries are required, and the application can be used in environments other than Windows.

# 2. Specifications

|                   | Specifications                                                                                                    |                                                                                                    |                                                    |
|-------------------|----------------------------------------------------------------------------------------------------|----------------------------------------------------------------------------------------------------|----------------------------------------------------|
| (1)               | Analog input                                                                                                    |                                                                                                    |                                                    |
|                   | <ul> <li>Number of channel</li> </ul>                                                                                                    | 8CH                                                                                                    |                                                    |
|                   | Input range                                                                                                    | ±1V                                                                                                    |                                                    |
|                   | <ul> <li>Input impedance</li> </ul>                                                                                                    | 50Ω                                                                                                    |                                                    |
| (2)               | ADC                                                                                                    |                                                                                                    |                                                    |
|                   | <ul> <li>Sampling frecuency</li> </ul>                                                                                                    | 1GHz                                                                                                    |                                                    |
|                   | Resolution                                                                                                    | 14bit or 12bit                                                                                                    |                                                    |
|                   | • SNR                                                                                                    | 68.3dBFS@605                                                                                                    | MHz                                                |
| (3)               | Performance                                                                                                    |                                                                                                    |                                                    |
|                   | QDC output                                                                                                    | 2Mcps and more                                                                                                    |                                                    |
|                   | Time resolution                                                                                                    | 3.90625ps                                                                                                    |                                                    |
| (4)               | Functions                                                                                                    |                                                                                                    |                                                    |
|                   | <ul> <li>Operation mode</li> </ul>                                                                                                    | Histogram mode                                                                                                    | , List mode (Time histogram). Wave mode            |
|                   | Event transfer rate                                                                                                    | About 20Mbyte p                                                                                                    | er second, in case of 1 event 16Byte (128Bit)      |
| (5)               | Option                                                                                                    |                                                                                                    |                                                    |
|                   | Functions                                                                                                    | PSD, 2D histogra                                                                                                    | am, Waveform List mode, Pile-up waveform list mode |
| (6)               | Communication Interface                                                                                                    |                                                                                                    |                                                    |
|                   | • LAN                                                                                                    | TCP/IP Giga                                                                                                    | abit Ethernet 1000Base-T for data transfer         |
|                   |                                                                                                    |                                                                                                    |                                                    |
|                   |                                                                                                    | UDP for s                                                                                                    | sending and receiving commands                     |
| (7)               | Currenct consumption                                                                                                    | UDP for s                                                                                                    | ending and receiving commands                      |
|                   | Currenct consumption<br>+5V                                                                                                    | UDP for s<br>6.0A (Max.)                                                                                                    | ending and receiving commands                      |
|                   | -                                                                                                    |                                                                                                    | sending and receiving commands                     |
|                   | +5V                                                                                                    | 6.0A (Max.)                                                                                                    | ending and receiving commands                      |
|                   | +5V<br>+12V<br>—12V                                                                                                    | 6.0A (Max.)<br>1.0A (Max.)                                                                                                    | ending and receiving commands                      |
|                   | +5V<br>+12V<br>—12V                                                                                                    | 6.0A (Max.)<br>1.0A (Max.)                                                                                                    | ending and receiving commands                      |
|                   | +5V<br>+12V<br>-12V<br>Form                                                                                                    | 6.0A (Max.)<br>1.0A (Max.)<br>0.4A (Max.)                                                                                                    | sending and receiving commands                     |
|                   | +5V<br>+12V<br>-12V<br>Form<br>• VME type (VME6U)<br>• Unit type                                                                                                    | 6.0A (Max.)<br>1.0A (Max.)<br>0.4A (Max.)<br>APV8108                                                                                                    | sending and receiving commands                     |
| (8)               | +5V<br>+12V<br>-12V<br>Form<br>• VME type (VME6U)<br>• Unit type                                                                                                    | 6.0A (Max.)<br>1.0A (Max.)<br>0.4A (Max.)<br>APV8108                                                                                                    |                                                    |
| (8)               | +5V<br>+12V<br>-12V<br>Form<br>• VME type (VME6U)<br>• Unit type<br>External dimension                                                                                                    | 6.0A (Max.)<br>1.0A (Max.)<br>0.4A (Max.)<br>APV8108<br>APU8108                                                                                           | x 187 (D) mm                                       |
| (8)               | +5V<br>+12V<br>-12V<br>Form<br>• VME type (VME6U)<br>• Unit type<br>External dimension<br>• VME type (VME6U)                                                                                               | 6.0A (Max.)<br>1.0A (Max.)<br>0.4A (Max.)<br>APV8108<br>APU8108<br>20 (W) x 262 (H)                                                                       | x 187 (D) mm                                       |
| (8)               | +5V<br>+12V<br>-12V<br>Form<br>• VME type (VME6U)<br>• Unit type<br>External dimension<br>• VME type (VME6U)<br>• Unit type                                                                                | 6.0A (Max.)<br>1.0A (Max.)<br>0.4A (Max.)<br>APV8108<br>APU8108<br>20 (W) x 262 (H)                                                                       | x 187 (D) mm                                       |
| (8)               | +5V<br>+12V<br>-12V<br>Form<br>• VME type (VME6U)<br>• Unit type<br>External dimension<br>• VME type (VME6U)<br>• Unit type<br>D) Weight                                                                   | 6.0A (Max.)<br>1.0A (Max.)<br>0.4A (Max.)<br>APV8108<br>APU8108<br>20 (W) x 262 (H)<br>300 (W) x 56 (H)                                                   | x 187 (D) mm                                       |
| (8)<br>(9)<br>(1( | +5V<br>+12V<br>-12V<br>Form<br>• VME type (VME6U)<br>• Unit type<br>External dimension<br>• VME type (VME6U)<br>• Unit type<br>D) Weight<br>• VME type (VME6U)                                             | 6.0A (Max.)<br>1.0A (Max.)<br>0.4A (Max.)<br>APV8108<br>APU8108<br>20 (W) x 262 (H)<br>300 (W) x 56 (H)<br>About 460g                                     | x 187 (D) mm                                       |
| (8)<br>(9)<br>(1( | +5V<br>+12V<br>-12V<br>Form<br>• VME type (VME6U)<br>• Unit type<br>External dimension<br>• VME type (VME6U)<br>• Unit type<br>D) Weight<br>• VME type (VME6U)<br>• Unit type                              | 6.0A (Max.)<br>1.0A (Max.)<br>0.4A (Max.)<br>APV8108<br>APU8108<br>20 (W) x 262 (H)<br>300 (W) x 56 (H)<br>About 460g<br>About 3130g                      | x 187 (D) mm                                       |
| (8)<br>(9)<br>(1( | +5V<br>+12V<br>-12V<br>Form<br>• VME type (VME6U)<br>• Unit type<br>External dimension<br>• VME type (VME6U)<br>• Unit type<br>D) Weight<br>• VME type (VME6U)<br>• Unit type<br>1) PC environment         | 6.0A (Max.)<br>1.0A (Max.)<br>0.4A (Max.)<br>APV8108<br>APU8108<br>20 (W) x 262 (H)<br>300 (W) x 56 (H)<br>About 460g<br>About 3130g                      | x 187 (D) mm<br>x 335 (D) mm                       |
| (8)<br>(9)<br>(1( | +5V<br>+12V<br>-12V<br>Form<br>• VME type (VME6U)<br>• Unit type<br>External dimension<br>• VME type (VME6U)<br>• Unit type<br>D) Weight<br>• VME type (VME6U)<br>• Unit type<br>1) PC environment<br>• OS | 6.0A (Max.)<br>1.0A (Max.)<br>0.4A (Max.)<br>APV8108<br>APU8108<br>20 (W) x 262 (H)<br>300 (W) x 56 (H)<br>About 460g<br>About 3130g<br>Windows 7 or late | x 187 (D) mm<br>x 335 (D) mm                       |

# 3. Appearance 60 TechnoAF PV8108-1 (1)(2)CH1 CH5 💿 CH2 СН6 💿 💿 снз сн7 💿 (O) CH4 СНВ 💿 (4) $\odot$ (6) $\odot$ $( \circ )$ (8)0 (0

(9)

Photo 1 APV8108

(19.2)

I AN

8ch 1GHz ADC

- (1) LED P (green) lights up when power is turned ON, V (orange) and E (red) are not used
- (2) CH1 $\sim$ CH8 LEMO 00.250 connector for signal input. Input range ±1V, input impedance 50 $\Omega$
- (3) SYNC-O
- (4) SYNC-I

LEMO 00.250 compatible connector for synchronous timing signal output. Outputs timing signals to adjust time between boards. LEMO connector for synchronous timing signal input. Used to input timing signals to adjust the time between boards.

(3)

(5)

(7)

\***NOTE**\* SYNC-O and SYNC-I should be interconnected by cable.

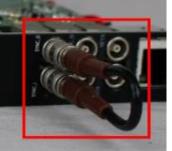

Photo 2 Interconnects SYNC-O and SYNC-I terminals

- (5) CLK-O LEMO 00.250 compatible connector for external clock signal output. Outputs 25MHz LVTTL signal with 50% duty cycle.
- (6) CLK-I LEMO 00.250 compatible connector for external clock signal input. It is possible to synchronize with external devices using an external clock. When using an external clock, with the power off, change the jumper JP3 on the board to 1-4 CPU, input a 25MHz, 50% duty cycle LVTTL or TTL signal to CLK-I, and then turn on the power.
- (7) VETO LEMO 00.250 compatible connector for external VETO signal input; accepts LVTTL or TTL signals; disables data acquisition while high.
- (8) GATE LEMO 00.250 compatible connector for external GATE signal input; accepts LVTTL or TTL signals. Enables data acquisition while the input is High.
- (9) LAN RJ45 connector for Ethernet cable. 1000Base-T.

# 4. Setup

### 4. 1. Installation of application

This application runs on Windows. When using this application, it is necessary to install the EXE (executable format) file of this application and the LabVIEW runtime engine from National Instruments on the PC to be used.

Installation of this application is performed by the installer included on the accompanying CD. The installer includes the EXE (executable format) file and the LabVIEW runtime engine, which can be installed at the same time. The installation procedure is as follows.

- (1) Log in to Windows with administrative privileges.
- (2) Run setup.exe in the Application (or Installer) folder on the accompanying CD-ROM. Proceed with the installation in an interactive manner. The default installation directory is "C:¥TechnoAP". In this folder, the application's executable file and the configuration file config.ini, which contains the configuration values, will be installed.
- (3) Start button TechnoAP APV8108 (or APV8108-8516).

To uninstall, go to Add or Remove Programs and select APV8108 to remove it.

### 4. 2. Connection

- (1) Connect this device and PC with an Ethernet cable; use a crossover cable depending on the PC. When using a hub, use a switching hub.
- (2) Interconnects SYNC-O and SYNC-I terminals.

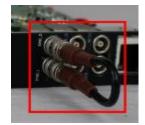

Photo 3 Example of SYNC-I/O terminal connection

### 4. 3. Setup of the network

Check the communication status of this device and this application by the following procedure.

(1) Turn on the PC and change the network information of the PC.

| IP address      | : | 192.168.10.2 * Addresses not assigned to this device |
|-----------------|---|------------------------------------------------------|
| Sub-net mask    | : | 255.255.255.0                                        |
| Default gateway | : | 192.168.10.1                                         |

- (2) Turn on the VME Crate power supply and wait for about 10 seconds after turning on the power.
- (3) Check the communication status between the PC and the device by executing the ping command at the Windows command prompt to see if the device and the PC are connected.

The IP address of this device is clearly marked with a sticker on the board. Please be sure to check it.

The IP address of the device is located on the board or on the back of the unit. The factory default network information for this device is as follows.

| IP address      | : | 192.168.10.128 |
|-----------------|---|----------------|
| Sub-net mask    | : | 255.255.255.0  |
| Default gateway | : | 192.168.10.1   |

> ping 192.168.10.128

| C:¥WINDOWS¥system32¥cmd.exe                                                                                                    | —                          |                         | × |
|----------------------------------------------------------------------------------------------------|----------------------------|-------------------------|---|
| Microsoft Windows [Version 10.0.19042.1083]<br>(c) Microsoft Corporation. All rights reserved                                                                                                    | d.                         |                         | ^ |
| C:¥Users¥Administrator>ping 192.168.10.128                                                                                                    |                            |                         |   |
| 192.168.10.128 に ping を送信しています 32 バ<br>192.168.10.128 からの応答: バイト数 =32 時間<br>192.168.10.128 からの応答: バイト数 =32 時間<br>192.168.10.128 からの応答: バイト数 =32 時間<br>192.168.10.128 からの応答: バイト数 =32 時間<br>192.168.10.128 からの応答: バイト数 =32 時間 | <1ms T<br><1ms T<br><1ms T | TL=32<br>TL=32<br>TL=32 | : |
| 192.168.10.128 の ping 統計:<br>パケット数: 送信 = 4、受信 = 4、損失 = 0<br>ラウンド トリップの概算時間 (ミリ秒):<br>最小 = Oms、最大 = Oms、平均 = Oms                                                                                                    | (0% の                      | 損失)、                    |   |
| C:¥Users¥Administrator>                                                                                                    |                            |                         | Ļ |

Figure 3 Confirm communication connection, execute ping command

(4) Launch this application. Search for APV8108 from the shortcut icon APV8108 on the desktop or the Windows button and launch it.

(If an error message is displayed when this application is launched, stating that the connection with this device has failed, please refer to the troubleshooting described below.

# 5. Application window

### 5. 1. Startup window

When this application is run, the following startup screen will appear.

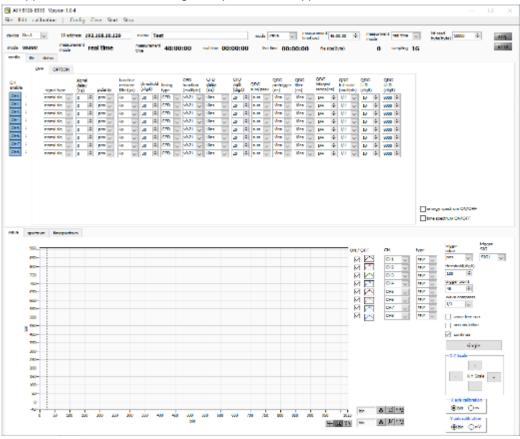

Figure 4 Startup window (may differ from image due to options and updates)

Menu

| File - open config                     | Load configuration file                                           |
|----------------------------------------|-------------------------------------------------------------------|
| File - open histogram                  | Load histogram data file                                          |
| File - open wave                       | Load waveform data file *option                                   |
| File - open PSD                        | Load PSD data file * option                                       |
| File - save config                     | Save current settings to a file                                   |
| File - save histogram                  | Save current histogram data to file                               |
| File - save wave                       | Save waveform data file *option                                   |
| File - save PSD                        | Save PSD data file * option                                       |
| File - save image                      | Save this application screen as PNG format image                  |
| File - convert binary list file to csv | Open screen to convert list data file to CSV format               |
| File - quit                            | Quit application                                                  |
| Edit - copy setting of CH1             | CH1 and CH5 settings in CH tab are reflected in other CH settings |
| Edit - copy setting of CH1 to all m    | nodule CH1 and CH5 settings in the CH tab are reflected in the    |
|                                        | settings of all other board                                       |

Edit - IP configuration Change the IP address of this device

| calibration                                                                           | Execute when                                                                                                    | there is a disturbance in the wave from CH1 to CH4.                                                                                                    |  |  |  |  |  |  |  |  |
|---------------------------------------------------------------------------------------|----------------------------------------------------------------------------------------------------|----------------------------------------------------------------------------------------------------|--|--|--|--|--|--|--|--|
| Config                                                                                | Set all items to                                                                                                    | this device                                                                                                    |  |  |  |  |  |  |  |  |
| Clear                                                                                 | Initialize histog                                                                                                    | ram data in this device                                                                                                    |  |  |  |  |  |  |  |  |
| Start                                                                                 | Start measure                                                                                                    | Start measurement to this device                                                                                                    |  |  |  |  |  |  |  |  |
| Stop                                                                                  | Stop measure                                                                                                    | Stop measurement to this device                                                                                                    |  |  |  |  |  |  |  |  |
|                                                                                       |                                                                                                    |                                                                                                    |  |  |  |  |  |  |  |  |
| device                                                                                | Select the dev                                                                                                    | ce to be measured                                                                                                    |  |  |  |  |  |  |  |  |
| IP address                                                                            | IP Address. IP                                                                                                    | address defined in the configuration file and selected in Module                                                                                                    |  |  |  |  |  |  |  |  |
|                                                                                       |                                                                                                    |                                                                                                    |  |  |  |  |  |  |  |  |
| memo                                                                                  | You can write                                                                                                    | notes.                                                                                                    |  |  |  |  |  |  |  |  |
| mode                                                                                  | The following r                                                                                                    | nodes can be selected.                                                                                                    |  |  |  |  |  |  |  |  |
|                                                                                       | hist                                                                                                    | Integrates the input signal and displays the spectrum.                                                                                                    |  |  |  |  |  |  |  |  |
|                                                                                       | wave                                                                                                    | Digitizes input signals and displays waveforms.                                                                                                    |  |  |  |  |  |  |  |  |
|                                                                                       | list                                                                                                    | For an input signal, time, CH, and integral information can be                                                                                                    |  |  |  |  |  |  |  |  |
|                                                                                       |                                                                                                    | output and saved as a binary file as a single event. It is also used                                                                                                    |  |  |  |  |  |  |  |  |
|                                                                                       |                                                                                                    | to obtain time spectra and PSD 2D histograms.                                                                                                    |  |  |  |  |  |  |  |  |
|                                                                                       | list-wave                                                                                                    | Waveform data is appended after the list data and output.                                                                                                    |  |  |  |  |  |  |  |  |
|                                                                                       |                                                                                                    | * Option                                                                                                    |  |  |  |  |  |  |  |  |
|                                                                                       | list-pileup                                                                                                    | Waveform data is inserted in the list data and output in case of                                                                                                    |  |  |  |  |  |  |  |  |
|                                                                                       |                                                                                                    | pile-up. * Option                                                                                                    |  |  |  |  |  |  |  |  |
|                                                                                       | list-coinc-wave                                                                                                    | The coincidence list data and waveform data are output together.                                                                                                    |  |  |  |  |  |  |  |  |
|                                                                                       |                                                                                                    | Only CH1 and CH2 are valid for coincidence. * Option                                                                                                    |  |  |  |  |  |  |  |  |
|                                                                                       | list-com                                                                                                    | Used when timing is synchronized among multiple boards, CH1                                                                                                    |  |  |  |  |  |  |  |  |
|                                                                                       |                                                                                                    | is used as a common signal input pin to input a fast pulse with                                                                                                    |  |  |  |  |  |  |  |  |
|                                                                                       |                                                                                                    | low jitter after start. * Option                                                                                                    |  |  |  |  |  |  |  |  |
|                                                                                       |                                                                                                    |                                                                                                    |  |  |  |  |  |  |  |  |
| measurement ti                                                                        | me (sec) Set the measu                                                                                                    | rement time. Setting range is up to 48 hours.                                                                                                    |  |  |  |  |  |  |  |  |
| measurement ti<br>measurement m                                                       |                                                                                                    |                                                                                                    |  |  |  |  |  |  |  |  |
|                                                                                       |                                                                                                    | rement time. Setting range is up to 48 hours.<br>ement mode: real time or live time. Measurement is completed in                                                                                                    |  |  |  |  |  |  |  |  |
|                                                                                       | hode Select measure<br>the selected tir                                                                                                    | rement time. Setting range is up to 48 hours.<br>ement mode: real time or live time. Measurement is completed in                                                                                                    |  |  |  |  |  |  |  |  |
| measurement m                                                                         | node Select measure<br>the selected tir<br>vte) Sets the size of                                                                                                    | rement time. Setting range is up to 48 hours.<br>ement mode: real time or live time. Measurement is completed in<br>ne mode.                                                                                                    |  |  |  |  |  |  |  |  |
| measurement m                                                                         | node Select measure<br>the selected tir<br>rte) Sets the size of<br>event, the ser                                                                                                    | rement time. Setting range is up to 48 hours.<br>rement mode: real time or live time. Measurement is completed in<br>ne mode.<br>of the list data to be read out once. 10 bytes per list data size per                                                                                                    |  |  |  |  |  |  |  |  |
| measurement m                                                                         | node Select measure<br>the selected tir<br>rte) Sets the size of<br>event, the ser<br>increments. 16                                                                                                    | rement time. Setting range is up to 48 hours.<br>rement mode: real time or live time. Measurement is completed in<br>ne mode.<br>of the list data to be read out once. 10 bytes per list data size per<br>ting range is from 1000 bytes to 100,000 bytes in 1000 byte                                                                                                    |  |  |  |  |  |  |  |  |
| measurement m                                                                         | node Select measure<br>the selected tir<br>vte) Sets the size of<br>event, the selected<br>increments. 16<br>bytes to 160,0                                                                                                    | rement time. Setting range is up to 48 hours.<br>ement mode: real time or live time. Measurement is completed in<br>ne mode.<br>of the list data to be read out once. 10 bytes per list data size per<br>ting range is from 1000 bytes to 100,000 bytes in 1000 byte<br>i00 bytes per list data size per event, the setting range is from 1600                                                                                                    |  |  |  |  |  |  |  |  |
| measurement m                                                                         | node Select measure<br>the selected tir<br>vte) Sets the size of<br>event, the selected<br>increments. 16<br>bytes to 160,0                                                                                                    | rement time. Setting range is up to 48 hours.<br>ement mode: real time or live time. Measurement is completed in<br>ne mode.<br>of the list data to be read out once. 10 bytes per list data size per<br>ting range is from 1000 bytes to 100,000 bytes in 1000 byte<br>00 bytes per list data size per event, the setting range is from 1600<br>00 bytes in 1600 byte increments. If the list data size per event is                                                                                          |  |  |  |  |  |  |  |  |
| measurement m                                                                         | node Select measure<br>the selected time<br>(te) Sets the size of<br>event, the set<br>increments. 16<br>bytes to 160,0<br>1600 bytes, the<br>increments.                                                                                                    | rement time. Setting range is up to 48 hours.<br>rement mode: real time or live time. Measurement is completed in<br>ne mode.<br>of the list data to be read out once. 10 bytes per list data size per<br>ting range is from 1000 bytes to 100,000 bytes in 1000 byte<br>00 bytes per list data size per event, the setting range is from 1600<br>00 bytes in 1600 byte increments. If the list data size per event is                                                                                         |  |  |  |  |  |  |  |  |
| measurement m                                                                         | node Select measure<br>the selected time<br>(te) Sets the size of<br>event, the set<br>increments. 16<br>bytes to 160,0<br>1600 bytes, the<br>increments.                                                                                                    | rement time. Setting range is up to 48 hours.<br>rement mode: real time or live time. Measurement is completed in<br>ne mode.<br>of the list data to be read out once. 10 bytes per list data size per<br>ting range is from 1000 bytes to 100,000 bytes in 1000 byte<br>i00 bytes per list data size per event, the setting range is from 1600<br>00 bytes in 1600 byte increments. If the list data size per event is<br>e setting range is from 1600 bytes to 160,000 bytes in 1600-byte                    |  |  |  |  |  |  |  |  |
| measurement m<br>list read byte (by                                                   | node Select measure<br>the selected time<br>rte) Sets the size of<br>event, the selected<br>increments. 16<br>bytes to 160,0<br>1600 bytes, the<br>increments.<br>Flashing during<br>Error indication                                                                            | rement time. Setting range is up to 48 hours.<br>rement mode: real time or live time. Measurement is completed in<br>ne mode.<br>of the list data to be read out once. 10 bytes per list data size per<br>ting range is from 1000 bytes to 100,000 bytes in 1000 byte<br>i00 bytes per list data size per event, the setting range is from 1600<br>00 bytes in 1600 byte increments. If the list data size per event is<br>e setting range is from 1600 bytes to 160,000 bytes in 1600-byte                    |  |  |  |  |  |  |  |  |
| measurement m<br>list read byte (by<br>acq. LED<br>error LED                          | node Select measure<br>the selected time<br>(te) Sets the size of<br>event, the selected time<br>event, the selected time<br>increments. 16<br>bytes to 160,0<br>1600 bytes, the<br>increments.<br>Flashing during<br>Error indication<br>Displays the national                  | rement time. Setting range is up to 48 hours.<br>rement mode: real time or live time. Measurement is completed in<br>ne mode.<br>of the list data to be read out once. 10 bytes per list data size per<br>ting range is from 1000 bytes to 100,000 bytes in 1000 byte<br>600 bytes per list data size per event, the setting range is from 1600<br>00 bytes in 1600 byte increments. If the list data size per event is<br>e setting range is from 1600 bytes to 160,000 bytes in 1600-byte<br>of measurement. |  |  |  |  |  |  |  |  |
| measurement m<br>list read byte (by<br>acq. LED<br>error LED<br>mode                  | node Select measure<br>the selected tin<br>vte) Sets the size of<br>event, the set<br>increments. 16<br>bytes to 160,0<br>1600 bytes, the<br>increments.<br>Flashing during<br>Error indication<br>Displays the name                                                             | rement time. Setting range is up to 48 hours.<br>ement mode: real time or live time. Measurement is completed in<br>ne mode.<br>of the list data to be read out once. 10 bytes per list data size per<br>ting range is from 1000 bytes to 100,000 bytes in 1000 byte<br>000 bytes per list data size per event, the setting range is from 1600<br>00 bytes in 1600 byte increments. If the list data size per event is<br>e setting range is from 1600 bytes to 160,000 bytes in 1600-byte<br>of measurement.  |  |  |  |  |  |  |  |  |
| measurement m<br>list read byte (by<br>acq. LED<br>error LED<br>mode<br>measurement m | node Select measure<br>the selected tin<br>revent, the selected tin<br>event, the selected tin<br>increments. 16<br>bytes to 160,0<br>1600 bytes, the<br>increments.<br>Flashing during<br>Error indication<br>Displays the name<br>node Measurement<br>me Displays the selected | rement time. Setting range is up to 48 hours.<br>ement mode: real time or live time. Measurement is completed in<br>ne mode.<br>of the list data to be read out once. 10 bytes per list data size per<br>ting range is from 1000 bytes to 100,000 bytes in 1000 byte<br>00 bytes per list data size per event, the setting range is from 1600<br>00 bytes in 1600 byte increments. If the list data size per event is<br>e setting range is from 1600 bytes to 160,000 bytes in 1600-byte<br>of measurement.   |  |  |  |  |  |  |  |  |

| live time        | Live time (effective measured time) of the effective first CH. Calculation: real time - dead time |
|------------------|---------------------------------------------------------------------------------------------------|
| file size (Byte) | Displays the size of the list data file being saved. Displays the size in SI notation             |
|                  | (0.789M, 10.100M, 1.230G, etc.).                                                                  |
| sampling         | Displays the sampling frequency of the target device. Unit is Hz.                                 |
|                  |                                                                                                   |
| • tab            |                                                                                                   |
| config           | CH settings and measurement settings.                                                             |
| file             | File-related settings.                                                                            |
| status           | Displays the status of each CH.                                                                   |
|                  |                                                                                                   |
| wave             | Display of input waveform, CFD waveform, and filter waveform data.                                |
| spectrum         | Spectrum (histogram) display, ROI (Region Of Interest) setting.                                   |
| timespectrum     | Display of the time difference spectrum between two CHs set in advance from the                   |
|                  | time information of the list data, and the setting of ROI (Region Of Interest) and                |
|                  | display of the result of time resolution calculation.                                             |
| PSD              | Display 2D spectra in QDC data set for CH1 and CH2 respectively from various                      |
|                  | information in the list data.                                                                     |

## 5. 2. config - DPP tab

|     | OPTS       |        |                        |            |          |             |              |                   |             |                |    |                        |              |                |                |                     |    |              |    |                        |                            |                   |            |                            |     |              |              |                     |    |                      |                       |  |
|-----|------------|--------|------------------------|------------|----------|-------------|--------------|-------------------|-------------|----------------|----|------------------------|--------------|----------------|----------------|---------------------|----|--------------|----|------------------------|----------------------------|-------------------|------------|----------------------------|-----|--------------|--------------|---------------------|----|----------------------|-----------------------|--|
|     | apalisp    |        | tigna<br>delay<br>(na) | r .        | polarity | reto<br>Ref | 100          | thread<br>(digit) |             | lening<br>Mari |    | CHO<br>fancts<br>(mult |              | delay<br>(nit) |                | CFD<br>Valk<br>(dg) |    | QDC<br>Som/p |    | QOC<br>probig<br>(res) |                            | 000<br>Mar<br>(m) |            | qoc<br>integral<br>range(n | . 1 | ooc<br>Ul so |              | qoc<br>Lio<br>(dqt) |    | goc<br>Uto<br>(digt) |                       |  |
|     | ional alg  |        |                        | ÷          | pos 🗸    | 4           | ~            | -                 |             | CLD            |    | :0.24                  |              |                | $ \mathbf{v} $ |                     |    | aum.         | ÷  |                        |                            | JOre              |            |                            |     |              | v            |                     |    | xa e                 |                       |  |
| - 7 | ional sig  | ~      | 0                      | <b></b>    | pos 🐷    | 4           | ~            | 30                |             | CED            |    | 49.21                  |              |                | ~              | 20                  | ¢. | -            | ~  |                        | ~                          | -                 | 1          |                            | ¢.  | 1/1          | -            | 10                  | •  | 0000                 | •                     |  |
|     | ional alg  | 4      | 0                      | -          | pes 🗸    | 4µ          | $\sim$       | 30                | ÷           | CPD            | ¥. | :0.21                  | $\mathbf{v}$ | 10m            | $\mathbf{v}$   | 28                  |    | aum.         | 4  | -One                   | v                          | 30na              | $ \nabla $ | 144                        | ÷   | 1/1          | $\mathbf{v}$ | 10                  | ÷  | 80.0                 | *                     |  |
| 1   | ianial iág | ~      | 0                      | 4          | pos 🐷    | 4           | v            | 30                | <b> </b> \$ | CFD            | ~  | a0.21                  | $\sim$       | 12/16          | ~              | 20                  | 4  | 5200         | ~  | -ièns                  | ~                          | 90ms              | $\sim$     | 144                        | 4   | 1/1          | ~            | 10                  | ۰. | 0000                 | •                     |  |
|     | gie lerror | 4      | 0                      | 4          | pos 🗸    | 4µ          | v            | 30                |             | CPD            | Ψ. | \$9.21                 |              | 1010           | 4              | 28                  | 4  | sum.         | Ψ. | -One                   | ${\cal G}_{\rm s}^{\rm c}$ | 30na              | 1          | 144                        | ¢.  | 1/1          | $\mathbf{v}$ | 10                  | 1  | 8008                 | •                     |  |
|     | ianal ég   | 1.00.0 | 0                      | <b> \$</b> | pos 🗸    | 4 <b>H</b>  | v            | 30                |             | CFD            | ~  | a0.21                  |              | 1011           | ~              |                     | 4  | 624 M        | v  | -iins                  | ÷                          | 50ms              | ~          |                            |     | 1/1          | $\sim$       | 10                  | _  | 6000                 |                       |  |
|     | pie larrer |        | 0                      | <b> \$</b> | pca 🗸    | еµ          | v            | 30                |             | CPD            | ų. | \$9.21                 | v            | 1910           | ÷              |                     |    | 10 m         | ų. | -Sro                   | Ψ.                         |                   | 4          |                            |     | 1/1          | ¥            | 10                  |    | 6000                 |                       |  |
| 1   | ional sig  | $\sim$ | 0                      | 4          | pos 🗸    | 4           | $\nabla^{i}$ | 30                | <b> Φ</b>   | CFD            | ÷  | s0.21                  | $\sim$       | 1011           | 5              | 29                  | 4  | 1910         | ÷. | -One                   | $\mathbf{v}^{i}$           | 30na              |            | 104                        | 4   | 1/1          | $\sim$       | 10                  | ÷  | 8909                 | •                     |  |
|     |            |        |                        |            |          |             |              |                   |             |                |    |                        |              |                |                |                     |    |              |    |                        |                            |                   |            |                            |     |              |              |                     |    |                      |                       |  |
|     |            |        |                        |            |          |             |              |                   |             |                |    |                        |              |                |                |                     |    |              |    |                        |                            |                   |            |                            |     |              |              |                     |    |                      | energy spectrum ON/OF |  |

Figure 5 config – DPP tab

| CH enable                | CH Enable/Disable. Normally, all CHs are set to "enable" state.                       |                                        |                                    |  |  |  |  |  |  |
|--------------------------|---------------------------------------------------------------------------------------|----------------------------------------|------------------------------------|--|--|--|--|--|--|
| signal type              | Select the input waveform type.                                                       |                                        |                                    |  |  |  |  |  |  |
|                          | fast sig                                                                              | When NIM or Timing signal is inpu      | ut.                                |  |  |  |  |  |  |
|                          | normal sig                                                                            | When other than fast sig.              |                                    |  |  |  |  |  |  |
| signal delay (ns)        | The input sig                                                                         | gnal is delayed inside this device. Ma | aximum delay time is 2000ns (2us). |  |  |  |  |  |  |
| polarity                 | Input signal polarity. Select pos for positive polarity or neg for negative polarity. |                                        |                                    |  |  |  |  |  |  |
| baseline restorer filter | Sets the time constant for the baseline restorer; select Ext (no automatic baseline   |                                        |                                    |  |  |  |  |  |  |
|                          | restorer), Fa                                                                         | ast, or 4µs. Normally set to 85µs.     |                                    |  |  |  |  |  |  |
| threshold (digit)        | Sets the threshold for waveform acquisition of the input signal. The unit is di       |                                        |                                    |  |  |  |  |  |  |
|                          | The setting                                                                           | range is from 0 to 8191.               |                                    |  |  |  |  |  |  |
|                          | threshold —<br>TDC, QDC                                                               |                                        | Set above noise                    |  |  |  |  |  |  |

Constant Fraction Timing of APV8108 and APV8516 is realized by digital signal processing using FPGA

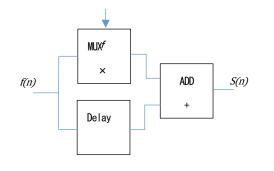

rise edge

calc enable

$$s(n) = fv(n) - v(n - delay)$$

The digital signal processing algorithm we have developed uses a polynomial approximation based on the least-squares method from sampled waveform data.

$$L(a, b, c) = \sum_{i=1}^{N} \{y_i - (ax_i^2 + bx_i + C)\}^2$$

The time information is calculated more precisely by finding the parameters a, b, and c that minimize the time information (i.e., the time information of the time of the data) and obtaining interpolation of the zero-crossing point (WALK) for CFD and the threshold point for leading edge.

Furthermore, by using FPGAs to perform pipelined calculations, a series of calculations is performed very quickly, with a calculation time of approximately 100 ns or less, resulting in low dead time and high throughput.

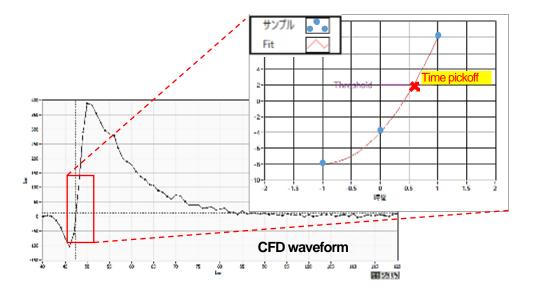

#### timing type

Select the waveform to be time-stamped from CFD or LE waveform.

LE Leading Edge Timing (LET and LED agree)

The timing at which a certain trigger level t is reached. (Trigger acquisition timing is different for different wave heights, such as 'a' and 'b', and different times for different wave heights.

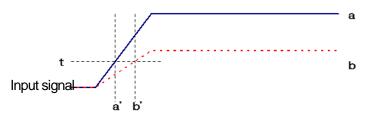

Figure 6 Thinking of Leading Edge Timing

CFD Constant Fraction Disicriminator Timing

CFD, the zero-crossing timing of waveforms g and h in the figure below, is characterized by the fact that if the rise time of the waveform is the same, it is constant even if the wave height changes.

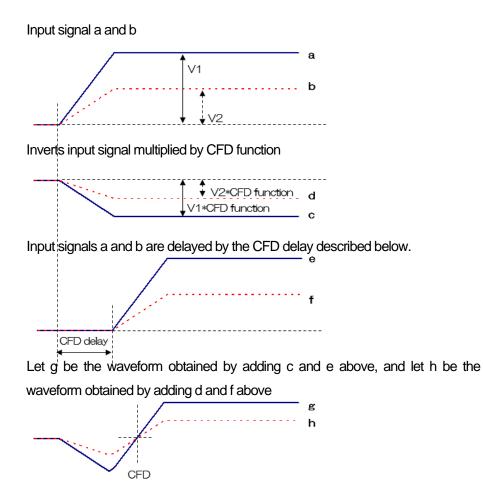

Figure 7 Thinking of Constant Fraction Disicriminator Timing

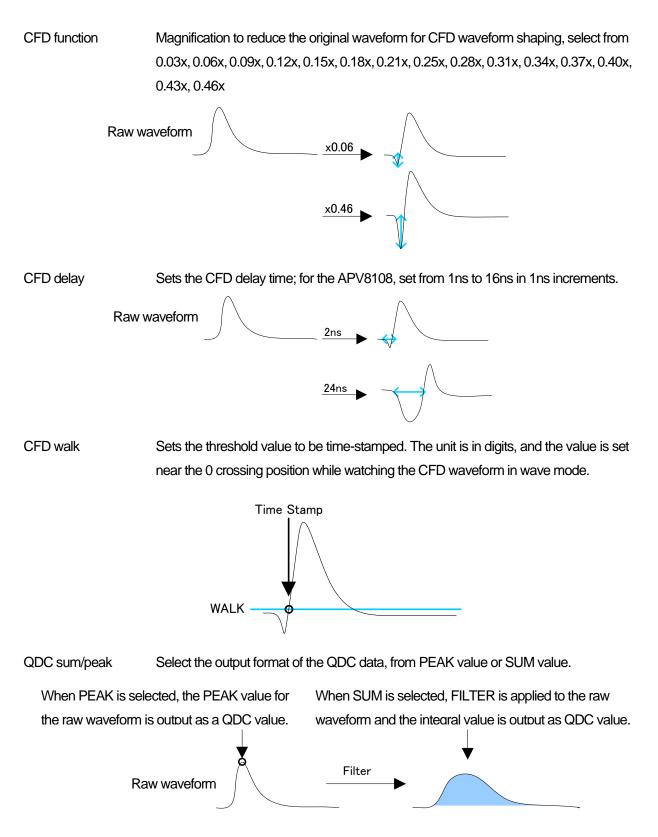

QDC pre trigger (ns) Selects the timing to start waveform shaping for integral value calculation from Ons, -8ns, -16ns, -24ns, and -32ns. Integration is started from the previous time by the amount of the pretrigger setting. Integral starting point 積分 -8ns 0ns QDC filter (ns) Sets the time constant for shaping the waveform for integral value calculation. Select the setting from Ext, 10ns, 20ns, 50ns, 100ns, 200ns. Time constant 10 ns Raw waveform Time constant 200 ns QDC integral range (ns) Set the QDC integration time from 48ns to 32000ns in 8ns increments. In case of Integral range 100 ns In case of Integral range 200 ns Integral range 200ns ⁄100ns -8ns 0ns -8ns 0ns QDC full scale Sets the gain of the QDC data. Select the setting from 1/1, 1/2, 1/4, 1/8, 1/16, 1/32, 1/64, 1/128, 1/256, or 1/512 to set the QDC value to 8191 or lower. QDC值 = 400 QDC值 = 200 積分值400 -8ns 0ns QDC LLD (digit) Sets the LLD (Lower Level Discriminator) of the QDC. The unit is digits. Set a value smaller than ULD. The setting range is from 0 to 8191. QDC ULD (digit)

DC ULD (digit)Sets the ULD (Upper Level Discriminator) of the QDC. The unit is digits. Set to a valuegreater than the LLD. The setting range is from 0 to 8191.

- PSD ON/OFF Select whether to display PSD 2D histograms, etc. while acquiring list data in list mode. Uncheck this checkbox if you wish to acquire list data only. (Note that turning ON at high counts slows down the acquisition of list data. \* Option
- energy spectrum ON/OFF Selects whether spectrum is displayed while acquiring list data in list mode. Uncheck this checkbox if you wish to acquire list data only. (Note that turning ON at high counts slows down the acquisition of list data.
- time spectrum ON/OFF Selects whether to display time spectrum while acquiring list data in list mode. Uncheck this checkbox if you wish to acquire list data only. (Note that turning ON at high counts slows down the acquisition of list data.

# 5. 3. config - OPTION tab

|             |   | Dab | орта                        | w. |                             |            |                           |              |                          |          |                       |             |                        |             |                        |                |                      |                        |              |                         |            |                        |              |                |   |
|-------------|---|-----|-----------------------------|----|-----------------------------|------------|---------------------------|--------------|--------------------------|----------|-----------------------|-------------|------------------------|-------------|------------------------|----------------|----------------------|------------------------|--------------|-------------------------|------------|------------------------|--------------|----------------|---|
| CH<br>Tubbe |   |     | lich-wave<br>chilay<br>(na) |    | lici-ura<br>data<br>(digit) |            | pieup<br>judge<br>(digit) | <b>NUM</b>   | lith we<br>comp<br>(mult | 111      | rise<br>start<br>(dig | ent<br>b    | rise<br>stop<br>(digit | ent<br>t)   | tal<br>start<br>(cigit | nt a           | e<br>op ort<br>digt) | total<br>start<br>(dig | CT1          | total<br>stop<br>(digit | ent (      | PSA<br>fulles<br>(mult |              | let<br>format  |   |
| ж           |   |     | 40                          | ٠  | 400                         | ¢١         | 10                        | ÷            | 40                       | $\sim$   | 1                     | ¢           | 20                     | ф.          | 30                     |                | a 🔶                  | 1                      | (¢)          | 20                      | ¢.         | 1/1                    | 1            | UNPOPUBLISHOWE |   |
| 10          |   |     | 48                          | -  |                             | -          | 30                        | ٠            | 1/1                      | $\sim$   | 1                     | -           | 20                     | ÷           | 50                     | -              | a 19                 | 1                      | -            | 20                      | ÷          | 1/1                    | $\sim$       | UST            | v |
| CHR.        | : |     | 40                          | ٠  |                             | <b> \$</b> | 90                        | ÷            | 2/1                      | ~        | 1                     | <b> \$</b>  | 20                     | <b> </b> \$ | 30                     | <b> </b> \$  : | a (*                 | 1                      | 4            | 20                      | ф,         | 1/1                    | ~            | LIST           | ~ |
| CH4         |   |     | 48                          | -  | 400                         | 4          | 30                        | •            | 1/1                      | Se       | 1                     | 4           | 30                     | 4           | 90                     | ÷ (            | a  0                 | 1                      | -            | 30                      | ÷          | 1/1                    | $\mathbf{v}$ | UST            | 4 |
| CHÉ         | : |     | 45                          | •  | 400                         | 4          | 90                        | 1.           | 2/1                      | ~        | 1                     | 4           | 20                     | <b> \$</b>  | 30                     | (수)            | a (4                 | 1                      | 4            | 20                      | 4          | 1/1                    | ~            | LIST           | ~ |
| CHE         | : |     | 49                          | •  |                             | 4          | 30                        | 4            | 2/1                      | <u>ч</u> | 1                     | 4           | 30                     | 4           | 50                     | <b> </b> ‡  {  | a  e                 | 1                      | 4            | 30                      | <b> </b> ‡ | 1/1                    | w.           | UST            | ¥ |
| 647         | : |     | 45                          | 4  |                             | <b> Φ</b>  | 30                        | ( <b>P</b> ) | 1/1                      | ~        | 1                     | 4           | 30                     | φ           | 30                     | <b>φ</b>       | a  4                 | 1                      | 4            | 20                      | Φ          | 1/1                    | ~            | UST            | ~ |
| 048         | : |     | 40                          | •  | 400                         | Φ.         | 30                        | 4            | 3/1                      | 4        | 1                     | <b>(\$)</b> | 30                     | <b> \$</b>  | 30                     | <b> </b> ¢     | a 19                 | 1                      | <b>(\$</b> ) | 30                      | 中          | 1/1                    | ų.           | UST            | - |

Figure 8 config-OPTION tab, setting example: Pulse Shaping Analysis and list-pileup-wave \* option

| rise<br>start cnt<br>(digit) | rise<br>stop cnt<br>(digit) | fall<br>start cnt<br>(digit) | fall<br>stop cnt<br>(digit) | total<br>start cnt<br>(digit) | total<br>stop cnt<br>(digit) | PSA<br>full scale<br>(multiple) |
|------------------------------|-----------------------------|------------------------------|-----------------------------|-------------------------------|------------------------------|---------------------------------|
| 1 🖨                          | 20 🖨                        | 10 🖨                         | 50 🖨                        | 1 🖨                           | 20 🖨                         | 1/1 🗸                           |
| 1 🖨                          | 20 🖨                        | 10 🖨                         | 50 🖨                        | 1 🖨                           | 20 🖨                         | 1/1 🗸                           |
| 1 🖨                          | 20 🖨                        | 10 🖨                         | 50 🖨                        | 1 🖨                           | 20 🖨                         | 1/1 🗸                           |
| 1 🖨                          | 20 🖨                        | 10 🖨                         | 50 🖨                        | 1 🖨                           | 20 🖨                         | 1/1 🗸                           |
| 1 🖨                          | 20 🖨                        | 10 🖨                         | 50 🖨                        | 1 🖨                           | 20 🖨                         | 1/1 🗸                           |
| 1 🖨                          | 20 🖨                        | 10 🗢                         | 50 🖨                        | 1 🖨                           | 20 🗘                         | 1/1 🗸                           |
| 1 🖨                          | 20 🖨                        | 10 🗢                         | 50 🖨                        | 1 🖨                           | 20 🗘                         | 1/1 🗸                           |
| 1 🖨                          | 20 🖨                        | 10 🖨                         | 50 🖨                        | 1 🖨                           | 20 🖨                         | 1/1 🗸                           |

Figure 9 Setting related PSA

#### (1) PSA \* Option

PSA is additional data in the list mode, and is used to set RISE for the rising edge of the acquisition waveform, FALL for the falling edge, and the integral range of TOTAL for the entire waveform, etc. In the PSA operation, if the input waveform is negative polarity, it is inverted to positive polarity, and the waveform is always positive polarity.

- rise start cnt (digit) The start position of the target range of RISE for the integral value of the rising edge, from the position beyond threshold to the range before it. The setting range is from 1 to 498 (498ns=498 x 1ns).
- rise stop cnt (digit) This is the end position of the target range of the integral value RISE for the rising part. Set the range of integration from the RISE start cnt. The setting range is from 1 to 16383 (16383ns=16383 x 1ns).

#### Example of RISE value calculation:

Setting example, threshold: 50, rise start cnt:5, rise stop cnt:8, PSA full scale: 1/1. Integrate the green line in the figure below for 8 points from 5 points before the point where the threshold is exceeded. The integrated value is then multiplied by PSA full scale to obtain the RISE value of the list data.

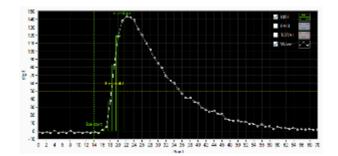

Figure 10 Example of RISE coverage setting

- fall start cnt (digit) The start position of the target range of the falling integral value FALL. The setting range is from 1 to 16383 (16383ns=16383×1ns).
- fall stop cnt (digit) The start position of the target range of the falling integral value FALL. The setting range is from 1 to 16383 (16383ns=16383×1ns).

Example of FALL value calculation:

Setting example: threshold: 50, fall start cnt: 5, fall stop cnt: 25, PSA full scale: 1/1 The FALL value is integrated for 25 points from the 5th point beyond THRESHOLD and the blue box line in the figure below. The integral value is then multiplied by PSA full scale to obtain the FALL value of the listing data.

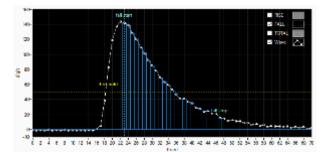

Figure 11 Example of FALL coverage setting

- total start cnt (digit) The start position of the target range of the whole waveform integral value TOTAL. Set the range from the point where the threshold is exceeded to the point before the threshold. The setting range is from 1 to 498 (498ns=498 x 1ns).
- total stop cnt (digit) This is the end position of the target range of the total waveform integration value TOTAL. Set the range to be integrated from the total start cnt mentioned above. The setting range is from 1 to 16383 (16383ns=16383 x 1ns).

Example of TOTAL value calculation:

Setting example: threshold: 50, total start cnt: 5, total stop cnt: 50, PSA full scale: 1/1 Integrate the red line in the figure below for 50 points from 5 points before the point where the threshold is exceeded. The integrated value is multiplied by PSA full scale to obtain the TOTAL value of the list data.

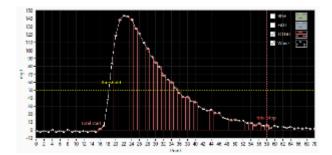

Figure 12 Example of TOTAL coverage setting

PSA full scale (multiple)

Select the reduction factor for the RISE, FALL, and TOTAL values of the list data from 1/1, 1/2, 1/4, 1/8, 1/16, 1/32, 1/64, 1/128, 1/256, and 1/512. If the integral value exceeds 65535, set a larger reduction factor.

# (2) list-pileup-wave \* Option

Waveform data can be added to each CH in list mode by selecting enable/disable.

| list-wave<br>delay<br>(ns) |   | list-wav<br>data<br>(digit) | e           | pileup<br>judge<br>(digit | num      | list-wa<br>comp<br>(multi | ress   | list<br>format   |        |
|----------------------------|---|-----------------------------|-------------|---------------------------|----------|---------------------------|--------|------------------|--------|
| 48                         | ¢ | 400                         | \$-         | 10                        | +        | 1/1                       | $\sim$ | LIST-PILEUP-WAVE | $\sim$ |
| 48                         | ¢ | 400                         | <b>\$</b>   | 10                        | <b>+</b> | 1/1                       | $\sim$ | LIST             | $\sim$ |
| 48                         | ¢ | 400                         | \$-         | 10                        | -        | 1/1                       | $\sim$ | LIST             | $\sim$ |
| 48                         | ¢ | 400                         | <b>\$</b> - | 10                        | -        | 1/1                       | $\sim$ | LIST             | $\sim$ |
| 48                         | ¢ | 400                         | <b>\$</b> - | 10                        | -        | 1/1                       | $\sim$ | LIST             | $\sim$ |
| 48                         | ¢ | 400                         | \$-         | 10                        | -        | 1/1                       | $\sim$ | LIST             | $\sim$ |
| 48                         | ¢ | 400                         | \$-         | 10                        | -        | 1/1                       | $\sim$ | LIST             | $\sim$ |
| 48                         | ¢ | 400                         | <b>\$</b> - | 10                        | <b>+</b> | 1/1                       | $\sim$ | LIST             | $\sim$ |

Figure 13 list-pileup-wave related settings

| list-wave delay (digit)  | Settings for list-wave or list-pil                                                   | eup mode. Adjusts the delay of the acquisition                                    |  |  |  |  |  |  |  |
|--------------------------|--------------------------------------------------------------------------------------|-----------------------------------------------------------------------------------|--|--|--|--|--|--|--|
|                          | waveform. Setting range is from                                                      | e 8 adigit to 248 digit. 1 digit is for 8 waveforms.                              |  |  |  |  |  |  |  |
| list-wave data (digit)   | Parameter for list-pileup mode                                                       | or list-wave. Sets the number of data points for                                  |  |  |  |  |  |  |  |
|                          | pileup waveform output. Setting range is from 8 to 8000 points.                      |                                                                                   |  |  |  |  |  |  |  |
| pileup jugde num (digit) | Sets the amount of the pileup w                                                      | aveform to be determined. The unit is in digits, and                              |  |  |  |  |  |  |  |
|                          | is correlated with the vertical av                                                   | kis (digits), which corresponds to the amplitude of                               |  |  |  |  |  |  |  |
|                          | the waveform. Note that if this v                                                    | the waveform. Note that if this value is too small, even noise may be judged as a |  |  |  |  |  |  |  |
|                          | pileup.                                                                              |                                                                                   |  |  |  |  |  |  |  |
| list- wave compless      | Sets the waveform data compression when acquiring waveforms in list-wave             |                                                                                   |  |  |  |  |  |  |  |
|                          | format. The setting range is 1/1 to 1/256; for the APV8108, 1/1 is 1ns/point, 1/2 is |                                                                                   |  |  |  |  |  |  |  |
|                          | 2ns/point, and 1/256 is 256ns/p                                                      | oint.                                                                             |  |  |  |  |  |  |  |
| list format              | Sets the format of the list data                                                     |                                                                                   |  |  |  |  |  |  |  |
|                          | LIST                                                                                 | Normal list data format                                                           |  |  |  |  |  |  |  |
|                          | LIST-PILEUP-WAVE                                                                     | When a pile-up is detected in the mode,                                           |  |  |  |  |  |  |  |
|                          |                                                                                      | information on the presence or absence of a                                       |  |  |  |  |  |  |  |
|                          |                                                                                      | pile-up is included in the list data, and the                                     |  |  |  |  |  |  |  |
|                          |                                                                                      | waveform data of the pile-up is appended after                                    |  |  |  |  |  |  |  |
|                          |                                                                                      | the list data.                                                                    |  |  |  |  |  |  |  |
|                          |                                                                                      |                                                                                   |  |  |  |  |  |  |  |

## 5. 4. file tab

| config file status                       |                                           |
|------------------------------------------|-------------------------------------------|
| file<br>histogram save                   | list save                                 |
| histogram continuous save                | list file path<br>C:¥Data¥list.bin        |
| histogram file path<br>C:¥Data¥histo.csv | list file number file name 0 Ist00000.bin |
| histogram file save time(sec)            |                                           |

Figure 14 file tab

|                               | 3                                                                                       |
|-------------------------------|-----------------------------------------------------------------------------------------|
| <ul> <li>file part</li> </ul> |                                                                                         |
| histogram save                | Saves the histogram data displayed in the spectrum tab at the end of                    |
|                               | measurement to a file. The file is saved in the format described below.                 |
| histogram continuous sav      | e Enables/disables continuous saving of histogram data to file at set time              |
|                               | intervals Valid only when "hist" is selected in "mode".                                 |
| histogram file path           | Set the absolute path of the histogram data file. No extension is also possible.        |
|                               | *NOTE* The file will not be saved with this file name, but will be formatted as follows |
|                               | based on this file name                                                                 |
|                               | Example: If the histogram file path is set to C: ¥Data¥histogram.csv and the date and   |
|                               | time is 2010/09/01 12:00:00, the data saving will start with the file name C: ¥Data     |
|                               | ¥ histogram _201009 01_120000.csv                                                       |
| histogram file save time (    | sec) Sets the time interval for continuous storage of histogram data. The unit is       |
|                               | seconds. The setting range is from 5 to 3600 seconds.                                   |
| list save                     | Sets whether or not data in list mode is saved in a file.                               |
| list file path                | Set the absolute path of the listing data file. No extension is also possible.          |
|                               | *NOTE* The file will not be saved with this file name, but will be formatted as follows |
|                               | based on this file name                                                                 |
|                               | Example: If the list file path is set to C:\Data\listbin and the list file number is 0  |
|                               | as described below, data saving will start with the file name                           |
|                               | C:¥Data¥list_000000.bin                                                                 |
| list file number              | Sets the starting number of the number appended to the list data file, from 0 to        |
|                               | 9999999, reset to 0 if the number exceeds 9999999.                                      |
| file name                     | Displays the file name when the file is saved based on the list file path and list file |
|                               | number.                                                                                 |
|                               |                                                                                         |

# 5. 5. status tab

| CH<br>CH<br>40. | output | output<br>rate(cps) | deadtime<br>(%) | Ri<br>Ri<br>N |        | peak<br>(ch) | centroid<br>(ch) | peak<br>(count) | gross<br>(count) | gross<br>(cps) | net<br>(count) | net<br>(cps) | FWHM<br>(ch) | FWHM<br>(%) | FWHM  | FWT  |
|-----------------|--------|---------------------|-----------------|---------------|--------|--------------|------------------|-----------------|------------------|----------------|----------------|--------------|--------------|-------------|-------|------|
| CH1 :           | 0.00   | 0.00                | 0.00            |               | DI1 :  | 0            | 0.00             | 0.000           | 0.000            | NaN            | 0.000          | NaN          | 0.0          | 0.000       | 0.000 | 0.00 |
| CH2 :           | 0.00   | 0.00                | 0.00            |               | DI2 :  | ō            | 0.00             | 0.000           | 0.000            | NaN            | 0.000          | NaN          | 0.0          | 0.000       | 0.000 | 0.00 |
| снз :           | 0.00   | 0.00                | 0.00            |               | DI3 :  | ō            | 0.00             | 0.000           | 0.000            | NaN            | 0.000          | NaN          | 0.0          | 0.000       | 0.000 | 0.00 |
| CH4 :           | 0.00   | 0.00                | 0.00            |               | DI4 :  | 0            | 0.00             | 0.000           | 0.000            | NaN            | 0.000          | NaN          | 0.0          | 0.000       | 0.000 | 0.00 |
| CH5 :           | 0.00   | 0.00                | 0.00            | <br>   -      | DI5 :  | 0            | 0.00             | 0.000           | 0.000            | NaN            | 0.000          | NaN          | 0.0          | 0.000       | 0.000 | 0.0  |
| H6 :            | 0.00   | 0.00                | 0.00            |               | DI6 :  | ő            | 0.00             | 0.000           | 0.000            | NaN            | 0.000          | NaN          | 0.0          | 0.000       | 0.000 | 0.0  |
| H7 :            | 0.00   | 0.00                | 0.00            |               | DI7 :  | ō            | 0.00             | 0.000           | 0.000            | NaN            | 0.000          | NaN          | 0.0          | 0.000       | 0.000 | 0.0  |
| н8 :            | 0.00   | 0.00                | 0.00            |               | DI8 :  | ō            | 0.00             | 0.000           | 0.000            | NaN            | 0.000          | NaN          | 0.0          |             | 0.000 | 0.0  |
|                 |        |                     | 0.00            | <br>          | DI9 :  | 0            | 0.00             | 0.000           | 0.000            | NaN            | 0.000          | NaN          | 0.0          |             | 0.000 | 0.0  |
|                 |        |                     |                 |               | DI10 : | o            | 0.00             | 0.000           | 0.000            | NaN            | 0.000          | NaN          | 0.0          | 0.000       | 0.000 | 0.0  |
|                 |        |                     |                 |               | DI11 : | ō            | 0.00             | 0.000           | 0.000            | NaN            | 0.000          | NaN          | 0.0          | 0.000       | 0.000 | 0.0  |
|                 |        |                     |                 |               | DI12 : | ō            | 0.00             | 0.000           | 0.000            | NaN            | 0.000          | NaN          | 0.0          | 0.000       | 0.000 | 0.0  |
|                 |        |                     |                 |               | DI13 : | 0            | 0.00             | 0.000           | 0.000            | NaN            | 0.000          | NaN          | 0.0          | 0.000       | 0.000 | 0.0  |
|                 |        |                     |                 |               | DI14 : | ő            | 0.00             | 0.000           | 0.000            | NaN            | 0.000          | NaN          | 0.0          | 0.000       | 0.000 | 0.0  |
|                 |        |                     |                 |               | DI15 : | ō            | 0.00             | 0.000           | 0.000            | NaN            | 0.000          | NaN          | 0.0          | 0.000       | 0.000 | 0.0  |
|                 |        |                     |                 |               | DI16 : | ō            | 0.00             | 0.000           | 0.000            | NaN            | 0.000          | NaN          | 0.0          | 0.000       | 0.000 | 0.0  |

Figure 15 status tab

### • CH part

Displays the status of each CH.

| output count      | Total number of counts processed by the signal |
|-------------------|------------------------------------------------|
| output rate (cps) | Output count per second                        |

- deadtime (%) dead-time ratio
- ROI part

Displays the calculated results between ROIs.

| Maximum count ch                                        |
|---------------------------------------------------------|
| Center value calculated from the sum of all counts (ch) |
| Maximum count                                           |
| Sum of counts between ROIs                              |
| gross (count) per second                                |
| Sum of counts minus background between ROIs             |
| nets per second (count)                                 |
| Half-width (ch)                                         |
| Half-width (%). Half width / ROI defined energy x 100   |
| half-width                                              |
| 1/10 width                                              |
|                                                         |

### 5. 6. wave tab

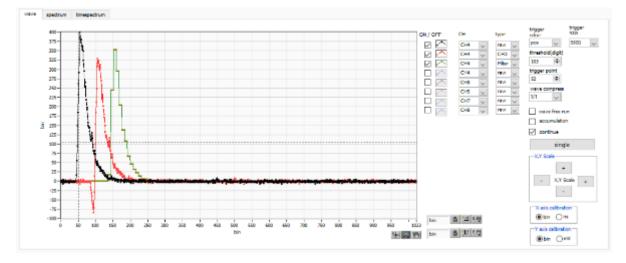

Figure 16 wave tab

| Graph              | Waveform graph. waveform is displayed during measurement when wave is selected               |  |  |  |  |  |  |  |  |
|--------------------|----------------------------------------------------------------------------------------------|--|--|--|--|--|--|--|--|
|                    | in mode.                                                                                     |  |  |  |  |  |  |  |  |
| ON/OFF             | Set whether to display the data on the graph. Checked: displayed, unchecked: not             |  |  |  |  |  |  |  |  |
|                    | displayed.                                                                                   |  |  |  |  |  |  |  |  |
| СН                 | Select the CH of the waveform to be displayed                                                |  |  |  |  |  |  |  |  |
| type               | Select the type of waveform to display from the following.                                   |  |  |  |  |  |  |  |  |
|                    | raw Digitized with ADC and baseline restored waveforms                                       |  |  |  |  |  |  |  |  |
|                    | CFD CFD shaped waveform                                                                      |  |  |  |  |  |  |  |  |
|                    | Filter Waveform integrated by QDC                                                            |  |  |  |  |  |  |  |  |
|                    | PTG Piled-up timing square wave * Option                                                     |  |  |  |  |  |  |  |  |
| trigger edge       | Select the polarity of the trigger. Normally select pos.                                     |  |  |  |  |  |  |  |  |
| trigger SIG        | Select the SIG (Signal) to be triggered. Normally, select SIG1.                              |  |  |  |  |  |  |  |  |
| threshold          | Set the trigger threshold. * Cursors in the graph can also be set.                           |  |  |  |  |  |  |  |  |
| trigger point      | Specifies the starting point for waveform display. * It can also be set by the cursor in the |  |  |  |  |  |  |  |  |
|                    | graph.                                                                                       |  |  |  |  |  |  |  |  |
| wave compress      | Selects the degree of time scale compression for the X axis from 1/1, 1/2, 1/4, 1/8, 1/16,   |  |  |  |  |  |  |  |  |
|                    | 1/32, 1/64, 1/128, and 1/256. Used to display waveforms with long fall times.                |  |  |  |  |  |  |  |  |
| wave free run      | Unchecking the box displays the triggered waveform, and checking the box displays the        |  |  |  |  |  |  |  |  |
|                    | trigger-free waveform. Can also be used to view baseline levels and noise levels.            |  |  |  |  |  |  |  |  |
| accumulation       | Enables or disables waveform data superimposition.                                           |  |  |  |  |  |  |  |  |
| continue           | Continuous waveform data read/unread setting.                                                |  |  |  |  |  |  |  |  |
| Single             | Waveform data single (one time) measurement execution.                                       |  |  |  |  |  |  |  |  |
| X,Y Scale          | The X-axis and Y-axis scales can be adjusted with the buttons. + (plus) for enlargement,     |  |  |  |  |  |  |  |  |
|                    | - (minus) for reduction.                                                                     |  |  |  |  |  |  |  |  |
| X axis calibration | Select the unit for the X axis from bin or ns                                                |  |  |  |  |  |  |  |  |
| Y axis calibration | Select the unit for the Y-axis from bin or mV. $*$ The mV display is for reference only.     |  |  |  |  |  |  |  |  |
|                    |                                                                                              |  |  |  |  |  |  |  |  |

- X axis range Right-click on the X-axis and check Auto Scale to make it auto scale. If unchecked, it is no longer auto scale, and the minimum and maximum values of the X-axis are fixed. To change the minimum or maximum value, place the mouse pointer over the value to be changed and click or double-click.
- Y axis range Right-click on the Y-axis and check Auto Scale to make it auto scale. If unchecked, it will no longer be auto scale and the minimum and maximum values on the Y-axis will be fixed. To change the minimum or maximum value, place the mouse pointer over the value to be changed and click or double-click.
  - Cursor movement tool to move the cursor on the graph when setting ROI.

Zoom. Click to select and execute the following six types of zooming in and out.

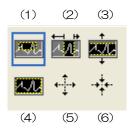

Figure 17 Graph Zoom in and out tool

(1) Quadrangle Zoom Using this option, click on a point on the display that is a corner of the zoom area and drag the tool until a rectangle occupies the zoom area. (2) X-zoon Zoom in on an area of the graph along the X-axis. (3) Y-zoom Zoom into the area of the graph along the Y-axis. (4) Fit zoom Zoom into the area of the graph along the Y-axis. (5) Zoom out around the point Click on the center point to zoom out. (6) Zoom in around the point Click the center point to zoom in. Allows you to grab the plot and move it around on the graph. Pern tool

ŝ,

+

•,⊕

### 5. 7. spectrum tab

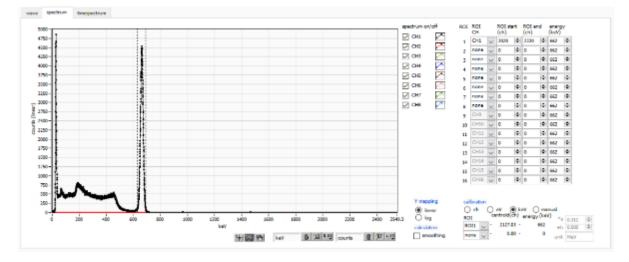

Figure 18 spectram tab

| Graph           | Histogram g                                                                         | raph, which displays the energy histogram during measurement if                    |  |  |  |  |  |  |  |
|-----------------|-------------------------------------------------------------------------------------|------------------------------------------------------------------------------------|--|--|--|--|--|--|--|
|                 | histogram is                                                                        | selected in mode in the config tab or if list is selected in mode and the          |  |  |  |  |  |  |  |
|                 | energy spectrum ON/OFF checkbox is enabled.                                         |                                                                                    |  |  |  |  |  |  |  |
| Legend checkbox | Selection of whether to display a histogram for each CH in the graph.               |                                                                                    |  |  |  |  |  |  |  |
| ROICH           | Select the Cl                                                                       | Select the CH number to which the ROI (Region Of Interest) is to be applied; up to |  |  |  |  |  |  |  |
|                 | 16 ROIs can be set for a single histogram.                                          |                                                                                    |  |  |  |  |  |  |  |
| ROI start       | Start position                                                                      | o of the ROI. The unit is the unit selected in the calibration described           |  |  |  |  |  |  |  |
|                 | below.                                                                              |                                                                                    |  |  |  |  |  |  |  |
| ROI end         | End position of the ROI. The unit is the unit selected in the calibration described |                                                                                    |  |  |  |  |  |  |  |
|                 | below.                                                                              |                                                                                    |  |  |  |  |  |  |  |
| energy          | Definition of                                                                       | energy value at peak position (ch), set as 1173 or 1332 (keV) for Co-              |  |  |  |  |  |  |  |
|                 | 60. When "ch" is selected in the calibration described below, the peak between      |                                                                                    |  |  |  |  |  |  |  |
|                 | ROIs is detected and keV/ch is calculated from the peak position (ch) and the set   |                                                                                    |  |  |  |  |  |  |  |
|                 | energy value                                                                        | and applied to the result of the calculation of the FWHM.                          |  |  |  |  |  |  |  |
| calibration     | X-axis units.                                                                       | X-axis labels will change according to the setting                                 |  |  |  |  |  |  |  |
|                 | ch                                                                                  | Display in units of ch (channel); units such as FWHM of FWTM of                    |  |  |  |  |  |  |  |
|                 |                                                                                     | ROI are optional.                                                                  |  |  |  |  |  |  |  |
|                 | eV                                                                                  | The slope a and the intercept b of the linear function y=ax+b are                  |  |  |  |  |  |  |  |
|                 |                                                                                     | calculated and set on the X-axis so that ch is eV by two-point                     |  |  |  |  |  |  |  |
|                 |                                                                                     | calibration of the two types of peaks (center values) and energy                   |  |  |  |  |  |  |  |
|                 |                                                                                     | values in a histogram.                                                             |  |  |  |  |  |  |  |
|                 | keV                                                                                 | The unit of keV is displayed. Example: If there are 1173.24 keV of                 |  |  |  |  |  |  |  |
|                 |                                                                                     | Co-60 at 5717.9ch and 1332.5 keV of Co-60 at 6498.7ch, a is                        |  |  |  |  |  |  |  |
|                 |                                                                                     | automatically calculated as 0.20397 and b as 6.958297 from the two-                |  |  |  |  |  |  |  |
|                 |                                                                                     | point calibration.                                                                 |  |  |  |  |  |  |  |
|                 | manual                                                                              | Set the slope a, the intercept b, and the unit label of the linear function        |  |  |  |  |  |  |  |

y=ax+b arbitrarily and set them on the X axis. The units can be set arbitrarily. Y mapping Select the mapping for the Y axis of the graph. The Y-axis labels will change according to the settings. linear straight line log logarithm smoothing Smoothing function to calculate half-widths when statistics are low.

# 5. 8. time spectrum tab

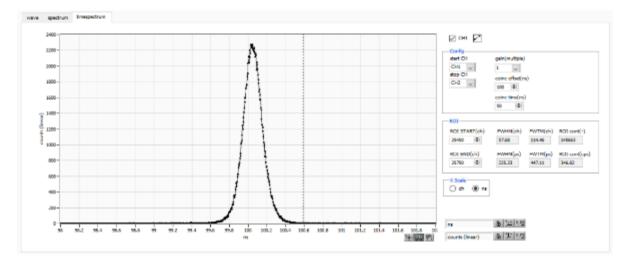

Figure 19 time spectram tab

\* Settings related to timespectrum display. This setting is limited to the measurement within the board.

\* timespectrum is generated based on the list data acquired in the list mode.

| Graph                           | Time difference spectrum. list is selected in mode and timespectrum on/off is checked, the   |
|---------------------------------|----------------------------------------------------------------------------------------------|
|                                 | time difference spectrum is displayed during measurement.                                    |
| Legend Check                    | Select whether to display the spectrum.                                                      |
|                                 |                                                                                              |
| <ul> <li>Config part</li> </ul> | Time spectrum settings.                                                                      |
| start CH                        | Select the CH number from which to obtain the start timing.                                  |
| sotp CH                         | Select the CH number from which to obtain the stop timing.                                   |
| gain                            | Selectable from 1x to 128x; at 1x, full scale is approx. 780ns (approx. 3.9ps per digit); at |
|                                 | 128x, full scale is approx. 100µs (0.5ns per digit).                                         |
| coinc offset                    | Sets the X-axis offset of timespectrum. The setting range is from 0.008ns to 100,000ns.      |
| coinc time                      | Set the coincidence time. If the time difference between event detection in the start CH and |
|                                 | stop CH mentioned above is within this setting range, it is considered coincidence           |
|                                 | (simultaneous) and considered valid data. The setting range is up to 500,000 ns.             |
|                                 |                                                                                              |
| <ul> <li>ROI part</li> </ul>    |                                                                                              |
| <b>ROI START</b>                | Start channel of ROI.                                                                        |
| ROI END                         | End channel of ROI.                                                                          |
| FWHM                            | The calculated half-width is displayed.                                                      |
| FWTM                            | The calculated total-width is displayed.                                                     |
|                                 |                                                                                              |
| <ul> <li>Xscale part</li> </ul> | Select the unit for the X axis from ch or ns.                                                |

### 5. 9. PSD tab

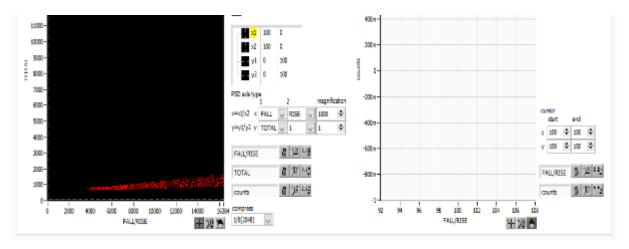

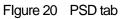

#### Settings for PSD display.

#### \* PSD graphs and cursor area graphs are generated based on the list data obtained in list mode.

| PSD graph     | A two-dimensional histogram using the values in the list data, with the data type selected    |                                                    |  |  |  |  |  |  |  |  |  |  |
|---------------|-----------------------------------------------------------------------------------------------|----------------------------------------------------|--|--|--|--|--|--|--|--|--|--|
|               | arbitrarily for the X and Y axes, respectively, and the frequency integrated at the           |                                                    |  |  |  |  |  |  |  |  |  |  |
|               | of the X and Y axes.                                                                          |                                                    |  |  |  |  |  |  |  |  |  |  |
|               | *NOTE*                                                                                        |                                                    |  |  |  |  |  |  |  |  |  |  |
|               | The number of channels on the X and Y axes is 16384, which requires about                     |                                                    |  |  |  |  |  |  |  |  |  |  |
|               | (16384 x 16384 x 2 Bytes (counts)) of memory, which is compressed by the compress             |                                                    |  |  |  |  |  |  |  |  |  |  |
|               | setting described below.                                                                      |                                                    |  |  |  |  |  |  |  |  |  |  |
| PSD axis type | Select items in the list data to be assigned to the X and Y axes of the PSD graph: the X axis |                                                    |  |  |  |  |  |  |  |  |  |  |
|               | is x1/x2 from the combination of x1 and x2; the Y axis is $y1/y2$ from the combination of y1  |                                                    |  |  |  |  |  |  |  |  |  |  |
|               | and y2. The selections are TOTAL, FALL, RISE, QDC, 1                                          |                                                    |  |  |  |  |  |  |  |  |  |  |
| magnification | The settings are summed up against the values on the X and Y axes of the PSD graph. For       |                                                    |  |  |  |  |  |  |  |  |  |  |
|               | example, if this setting for the X-axis is 1000, and FALL is selected for x1 and RISE for x2, |                                                    |  |  |  |  |  |  |  |  |  |  |
|               | the X-axis will be FALL/RISE, and if the quotient is 1.234, the value will be multiplied by   |                                                    |  |  |  |  |  |  |  |  |  |  |
|               | 1000 to 1234.                                                                                 |                                                    |  |  |  |  |  |  |  |  |  |  |
| compress      | Select the compression ratio for the PSD graph from the following items. The number of        |                                                    |  |  |  |  |  |  |  |  |  |  |
|               | divisions and the amount of memory used in that case are described. (Note that an error       |                                                    |  |  |  |  |  |  |  |  |  |  |
|               | message may appear, and you may not be able to use the item if you select an item that        |                                                    |  |  |  |  |  |  |  |  |  |  |
|               | uses a lot of memory, depending on the condition of your PC.                                  |                                                    |  |  |  |  |  |  |  |  |  |  |
|               | 1 (16384)                                                                                     | Disabled. 16384 × 16384. approx. 537MB             |  |  |  |  |  |  |  |  |  |  |
|               | 1/2 (8192)                                                                                    | 1/2 of 16384 channels. 8192 x 8192. approx. 135MB  |  |  |  |  |  |  |  |  |  |  |
|               | 1/4 (4096)                                                                                    | 1/4 of 16384 channels. 4096 × 4096. approx. 34MB   |  |  |  |  |  |  |  |  |  |  |
|               | 1/8 (2048)                                                                                    | 1/8 of 16384 channels. 2048 × 2048. approx. 8.4MB  |  |  |  |  |  |  |  |  |  |  |
|               | 1/16 (1024)                                                                                   | 1/16 of 16384 channels. 1024 × 1024. approx. 2.1MB |  |  |  |  |  |  |  |  |  |  |
|               | 1/32 (512)                                                                                    | 1/32 of 16384 channels. 512 × 512. approx. 0.52MB  |  |  |  |  |  |  |  |  |  |  |
|               |                                                                                               |                                                    |  |  |  |  |  |  |  |  |  |  |

 1/64 (256)
 1/64 of 16384 channels. 256 × 256. approx. 0.13MB

 1/128 (128)
 1/128 of 16384 channels. 128 × 128. approx. 0.03MB

 cursor area graph
 This is a 1D histogram of data extracted within the range specified by the cursor in the PSD graph and viewed from the X-axis direction.

 cursor
 To extract data for the cursor area graph, a range is set with this cursor in the PSD graph.

The cursor in the PSD graph will reflect any changes made to the settings, and the cursor graph will display a 1D histogram of the data in the area enclosed by the four corners, viewed from the X-axis direction.

## 6. Measurement

As an example, we describe the operation procedures for energy spectrum measurement, list measurement, PSD measurement, and time spectrum measurement when using a LaBr3(Ce) detector (hereafter referred to as "detector").

### 6. 1. Histogram mode

6. 1. 1. Environment

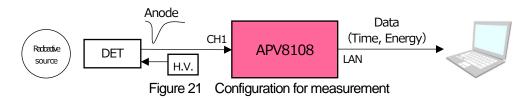

- 6. 1. 2. Power supply and connection
- (1) Make sure all equipment (VME power rack, HV (high voltage power supply), PC) is OFF.
- (2) Connect the detector to the HV with a cable with SHV connector.
- (3) Connect the anode output signal from the detector to CH1 of the APV8108 with a LEMO connector coaxial cable; for BNC connector, use a BNC-LEMO conversion adapter.
- (4) Connect the APV8108 to the PC with a LAN cable.
- (5) Turn on the power to the PC. Launch this application.
- (6) Turn on the power to the VME rack.
- (7) Turn on the high-voltage power supply and apply the appropriate voltage to the detector.
- (8) This example uses a Cs-137 source.

6. 1. 3. Application startup and configuration

- (1) Double-click the APV8108 shortcut icon on the desktop to launch this application. Immediately after startup, a network connection between this application and the device will be established. If a connection error occurs during this process, please refer to the troubleshooting described below.
- (2) Click on Menu Config to send all settings to this device. After execution, the histogram data in DPP will be initialized.

#### 6. 1. 4. Waveforme confirmation

First, check the signal from the detector input in waveform mode.

(1) In the config tab, make the following settings, then click on the Config menu.

| • | wav | <b>C</b> |            | -      |                        | rea        | al time  |                          |      |                 | 48          | 00             | :00 |                        | ral tere  | 00                  | :00:0  | 0                       | i.   | e la        | - 0 | 0;0                   | 00:00 |                   | fie size() | Dytte)                       |     |                       |                  | samples 16 |                     |  |
|---|-----|----------|------------|--------|------------------------|------------|----------|--------------------------|------|-----------------|-------------|----------------|-----|------------------------|-----------|---------------------|--------|-------------------------|------|-------------|-----|-----------------------|-------|-------------------|------------|------------------------------|-----|-----------------------|------------------|------------|---------------------|--|
| a | 14  |          | tatus      |        |                        |            |          |                          |      |                 |             |                |     |                        |           |                     |        |                         |      |             |     |                       |       |                   |            |                              |     |                       |                  |            |                     |  |
|   |     | (tob)    | OPT        | HOI!   |                        |            |          |                          |      |                 |             |                |     |                        |           |                     |        |                         |      |             |     |                       |       |                   |            |                              |     |                       |                  |            |                     |  |
| * |     |          | signal by: |        | cape<br>delay<br>(ref) |            | polarity | basel<br>resto<br>fiber( | Dec. | thred<br>(digit |             | tining<br>type |     | cro<br>fundi<br>(nult) |           | 040<br>deby<br>(e4) |        | toko<br>walk<br>(digit) |      | oc<br>n/per | . 8 | god<br>pretrig<br>(m) | ger   | qoc<br>Bar<br>(n) |            | qoc<br>Integnal<br>renge(rs) |     | C<br>scale<br>"tiple) | 00<br>111<br>(a) |            | QDC<br>ULD<br>(dgt) |  |
| 1 | :   | 1        | nomal sig  | $\sim$ | a                      | 4          | MQ 🗸     | 44                       | ~    | 50              | <b> </b> \$ | CFD            | ~   | 10.25                  | 4         | 10ne                | $\sim$ | 80                      | ¢I e | n [         | -   | -tine                 | ~     | siline            | v.         | 132  0                       | 1   | - v                   | 1                | -0         | 8000 4              |  |
| 1 |     |          | nomal sig  | ~      | 0                      | 4          |          | 40                       | ~    | 50              | ¢           | CHD            | ~   | +0.23                  | ~         | 19m                 | ~      | 30                      | ÷,   |             | -   | -810                  | -     | 19rs              | -          | 112   \$                     | 10  | 1                     | 1                |            | 0000 (\$)           |  |
|   | :   | 1        | nomel elg  | ~      | •                      | ÷          | MQ 🗸     | 44                       | v    | 41              | ÷           | CFD            | 4   | :0.21                  | V         | 10na                | ~      | A1                      |      | un li       | -   | Sna                   | ~     | Jūna              | v 1        | 117 12                       | 14  | - V                   | 1                | 1.         | 8000 -              |  |
| 1 |     |          | nonal sig  | ~      | 0                      | 4          | - 940    | 4,1                      | ~    | 50              | <b> \$</b>  | CFD            | ~   | 40,25                  | -         | 1005                | ~      | 20                      | ¢ i  | an [        | -   | -Brit                 | -     | tions             |            | 112   Ф                      | 10  |                       | 10               | -0         | 8000   Ф            |  |
| 1 | :   |          | gie lemon  | 4      | a                      | <b> \$</b> | MD V     | 4,1                      | ~    | 90              | <b> </b> ‡  | CPD            | ~   | 10.23                  | 1         | 10m                 | ~      | 30                      | 4    | m li        | -   | -8m                   | -     | 10ra              | 1          | 112  0                       | 10  |                       | 1                | 10         | 6000 (\$)           |  |
| 1 | :   |          | nomel elg  |        | ٥.                     | 4          | 140 V    | 44                       | 4    | 50              | 4           | CFD            |     | :0.23                  | 1         | 10na                | ~      | 20                      | 4    | n i         |     | -Bru                  | -     | 30ne              |            | 132  0                       | 4/1 | - v                   | 1.               | - 4        | 8000  4-            |  |
| 2 |     |          | and se     |        | ٥                      | -          |          | 4,1                      | ~    | 50              | -           | сно            | -   | et.c                   | -         | 10m                 | ~      |                         |      | - 1         |     | -                     | Ū.    |                   |            | 112   0                      | - 6 | -                     | 10               |            | 0000   4            |  |
|   | :   | - 17     | one lemon  | 1.1    |                        | 4          | 110 V    | 44                       | 1.1  | 60              | 4           | CPD            | -   | :0.23                  | Land Land | 10na                | 1.1    | 20                      | 4    | n İ         |     | -Sna                  | ~     | JOre              |            | 152 0                        |     |                       | 1                |            |                     |  |

Figure 22 Waveform Measurement Settings

Open the wave tab, confirm the settings shown in the figure below, and then click the menu Clear  $\rightarrow$  Start. You can see the waveform from the detector on the graph.

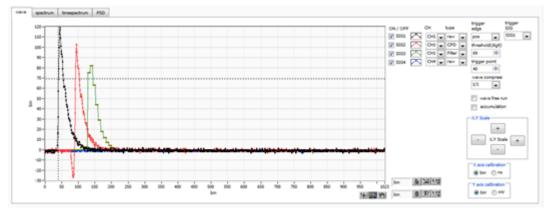

Figure 23 Waveform Measurement Window

### Note the following

If wave data is not displayed on the graph, it may not be triggered. First, to check the baseline, check "wave free run" in the wave tab and execute the menu  $Config \rightarrow Clear \rightarrow Start$ . You can check the baseline and the approximate wave height of the signal.

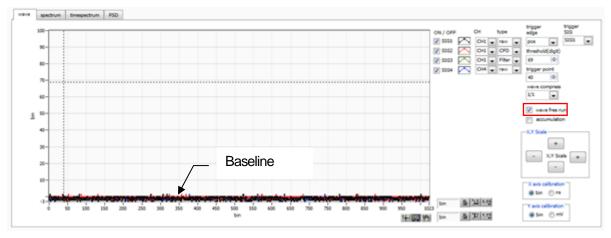

Figure 24 Baseline confirmation in progress

Next, uncheck "wave free run" and gradually increase the threshold from about 10, and note the threshold value at which the waveform is captured well, as shown on the previous page. This note will be used for later settings.

Check if the wave height is too large for saturation. If the wave height is too large, lower the amplitude of the input signal to the instrument by setting the ANALOG GAIN in the CH tab in the CONFIG tab to x1 or by lowering the applied high voltage power supply of the detector.

### 6. 1. 5. Measurement start

After making the following settings in the config tab, click on the Config menu. Set the threshold value you noted in the waveform measurement to the threshold in the config tab.

|     |      |      | ۰.        |         |              |        |         |               |                     |                 |            |                |     |                      |     |                     |     |                       |            |              |        |                | 3    |                     | e (se | erent 4                     |       |                          |    | wele.    |                     | byte(byte) | <b> \$</b> | 쁥 |
|-----|------|------|-----------|---------|--------------|--------|---------|---------------|---------------------|-----------------|------------|----------------|-----|----------------------|-----|---------------------|-----|-----------------------|------------|--------------|--------|----------------|------|---------------------|-------|-----------------------------|-------|--------------------------|----|----------|---------------------|------------|------------|---|
| a 1 | wany | C.   |           | a de la |              | rea    | d time  |               |                     |                 |            | 48:            | :00 | :00                  |     | nal teer            | 00  | :00:                  | 00         |              | iver I | (              | JO;( | 00:00               |       | file size                   | Dyte; | 1                        |    |          | ) samples 16        | i          |            | 6 |
| a.  | file | d    | atus      |         |              |        |         |               |                     |                 |            |                |     |                      |     |                     |     |                       |            |              |        |                |      |                     |       |                             |       |                          |    |          |                     |            |            |   |
|     |      | Deb. | OPT       | HOI .   |              |        |         |               |                     |                 |            |                |     |                      |     |                     |     |                       |            |              |        |                |      |                     |       |                             |       |                          |    |          |                     |            |            |   |
| 4   |      |      | ignel typ |         | deka<br>(os) |        | odarity | base<br>resta | ine<br>orer<br>(un) | thred<br>(digit |            | tining<br>type |     | cro<br>fund<br>(nult |     | 040<br>deby<br>(e4) |     | t so<br>walk<br>(digi |            | qoc<br>aunio | unk    | ope<br>grafini | 2247 | god<br>filer<br>(m) |       | QDC<br>Integral<br>range(m) | - fü  | oc<br>Lacale<br>ultiple) |    |          | QDC<br>ULD<br>(dgt) |            |            |   |
| 1   |      |      | onal sig  |         |              | iφ.    | 140     | 44            | (pay)               | 50              |            | CFD            | v   | 10.25                |     |                     |     | 20                    | iai        | 840          |        | -814           | 2    | 40.00               | U.    | 132 14                      |       | 1                        |    | ۰<br>افا | 8000  0             |            |            |   |
| 2   |      |      | onal sto  |         | ÷.           | i di   | -       | 40            |                     | 50              | φ.         | CHO            | Ū.  | -0.75                |     | 10m                 |     | 30                    | i de l     | 54.000       |        | -8-10          |      |                     | Ĵ     | 112                         |       | 1                        | 1  |          | 0000  0             |            |            |   |
| •   | :    | -    | onei elg  |         |              | -      | 749     | 44            | 4                   | -               | 1          | сгр            | 4   | :0.24                |     | J0na                | 4   | A1                    | 1          | aum.         |        | <b>Sna</b>     |      | Jūna                | Ū.    | 11/ 3                       | a u   | 1                        | 11 | ÷.       | 8000                |            |            |   |
| 4   |      |      | onal sig  | _       | •            | -      |         | 44            | ~                   | 50              | i ¢i       | CED            | i.  | 10.25                |     | 1005                | 1.  | 20                    | i ¢i       | 9.479        |        | -876           |      | 10ms                | Ĵ     | 112 4                       | 1     | 1                        | 10 | 4        | 6000  4-            |            |            |   |
| 1   | :    |      | onel sig  | 4       | 0            |        | NO V    | 4,1           | ~                   | 90              | ¢          | CPD            | ~   | 10.23                | 1   | 19 <b>m</b>         | ~   | 30                    | (¢)        | 3.07         | 1      | -6-10          | 1    | 10ro                | v     | 112                         | 1     | 1 🗸                      | 12 |          | 6000 (\$)           |            |            |   |
|     | :    | n    | onal sig  | ~       |              | 4      | 140 V   | 44            | ~                   | 50              | 101        | CFD            | ~   | :0.25                | V.  | 10na                | ~   | 80                    | -          | euro.        | 1      | -Bru           | 1    | 30ne                |       | 132 14                      | 1     | 1                        | 11 | 4        | 8000 (4)            |            |            |   |
| 7   |      |      | and se    | ~       | ٥            | •      |         | 40            | ~                   | 50              | ¢          | 0-01           | ~   | et.n                 | ~   | 100                 | ~   | 30                    | (¢)        | 14.000       | ~      | -              | ~    | 19m                 | ~     | 112 1                       | 1     | 1.                       | 12 |          | 0000   Ф            |            |            |   |
|     | :    |      | onei elp  | 14      |              | i de l | 140 V   | 44            | 1.4                 | 60              | <b> </b> ‡ | CPD            | 1.1 | :0.23                | 1.4 | 10re                | 1.1 | 20                    | <b> </b> ‡ | aum          |        | 18ma           | N.   | 10na                | ~     | 152                         | i u   | 1                        | 12 | 101      | 8000 🗢              |            |            |   |

Figure 25 Threshold setting in config tab

Open the spectrum tab, confirm the settings shown in the figure below, and then click on the menu Clear > Start. After execution, you will see the spectrum as shown below

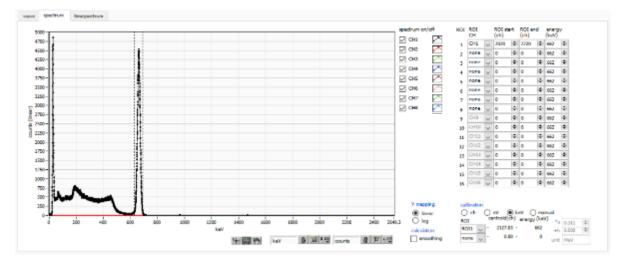

Figure 26 Histogram mode measurement in progress

- The measurement status of each CH is displayed in the CH section.
- The acq LED blinks.
- The measurement time displays the set measurement time.
- The elapsed time acquired from the device is displayed in real time.
- The "hist" is displayed in "mode".
- The calculation results for each ROI are displayed in the ROI section.
- Check CH1 in spectrum on/off, and the histogram is displayed in the spectrum tab.

### 6. 1. 6. End of measurement

To end the measurement, click on the menu Stop.

## 6. 2. List mode

### 6. 2. 1. Preparation

The same preparations are made from 6.1.1. "Environment" to 6.1.5. "Start of Measurement" in the previous section 6.1. "Histogram Mode.

### 6. 2. 2. Confirmation of energy spectrum

In histogram mode, note the following

- The output rate (cps) is the number of events per second. Check (1) in the figure below to see if the output rate is too low or too high compared to the expected value.
- Check the graph in the spectrum tab to see if there are any abnormalities in the shape of the spectrum, and especially check (2) in the figure below to see if excessive noise data is being acquired.

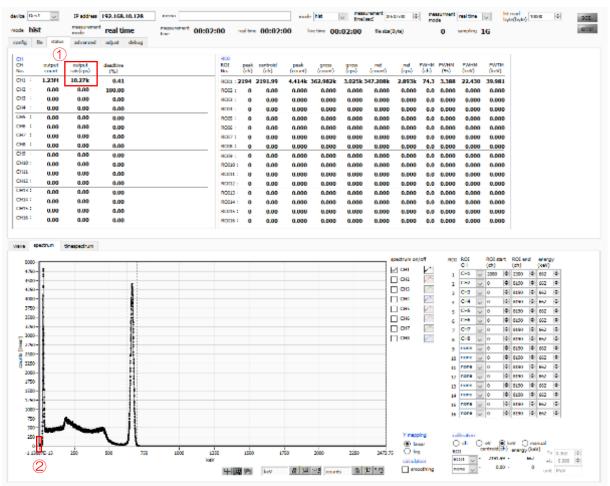

Figure 27 Precautions before measurement in list mode

### 6. 2. 3. Setting

- (1) In the config tab, set mode to list.
- (2) To save the list data, set each of the following items in the file tab.

list save Check list file path

Reference file path

list file number Arbitrary from 0 to 99999999. Be careful not to duplicate.

| config file status                                  |                  |                                                      |  |
|-----------------------------------------------------|------------------|------------------------------------------------------|--|
| file<br>histogram save<br>histogram continuous save |                  | list save<br>✓<br>list file path<br>C:¥Data¥list.bin |  |
| histogram file path<br>C:¥Data¥histo.csv            |                  | list file number file name                           |  |
| histogram file save time(sec)                       |                  |                                                      |  |
| Figure 28                                           | Settings related | to saving list data in the file tab                  |  |

### 6. 2. 4. Measurement start

Click the menu Config → Clear → Start. After execution, when an event is detected and list data is acquired, the file size (Byte) in the red frame in the figure below will increase.

| device | Dev1 | -    | IP scores 192.168.10.128 |             |                  | made lat 🔽 thefai | neset (Care a care a ca | ment mel time 🖂 | ki mai<br>kyte(kyte) | 200.  |
|--------|------|------|--------------------------|-------------|------------------|-------------------|----------------------------------------------------------------------------------------------------|-----------------|----------------------|-------|
| mode   |      |      | nook real time           | time 00:00: | 5 miter 00:00:05 | httm://00:00:05   | fields(Dyte) 4.410                                                                                                    | samples 1G      |                      | error |
| config | fie  | data |                          |             |                  |                   |                                                                                                    | -               |                      |       |
|        |      |      |                          | Figure 29   | list data mea    | surement and      | l saving windo                                                                                                    | W               |                      |       |

### 6. 2. 5. End of measurement

To end the measurement, click on the menu Stop.

## 6. 3. Time Spectrum Measurement

## 6. 3. 1. Environment

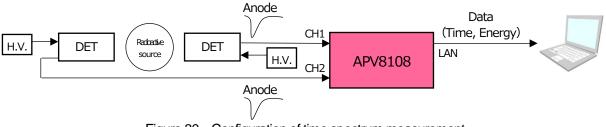

Figure 30 Configuration of time spectrum measurement

6. 3. 2. Power supply and connection

- (1) Make sure all equipment (VME power rack, HV (high voltage power supply), PC) is OFF.
- (2) Connect the detector to the HV with a cable with SHV connector.
- (3) Connect the anode output signal from the detector to CH1 of the APV8108 with a LEMO connector coaxial cable; for BNC connector, use a BNC-LEMO conversion adapter.
- (4) Connect the APV8108 to the PC with a LAN cable.
- (5) Turn on the power to the PC. Launch this application.
- (6) Turn on the power to the VME rack.
- (7) Turn on the high-voltage power supply and apply the appropriate voltage to the detector.
- (8) This example uses a Na-22 source.
- 6. 3. 3. Preparation

Perform the same preparation as in the previous chapter 6.1.1. in histogram mode, 6.1.4. waveform confirmation.

### 6. 3. 4. Confirmation of energy spectrum

While checking the status of the detector, specify the range of energy to be measured in time.

First, perform the energy spectrum measurement with the following settings.

| rice D    |     |             |        |                          |      | \$5.10.1 | 28                          |        | Neeno              |           |               |        |                          |              |                     |               |              |             | -          | ada 🛛        | ы    | 5                     | 1     | tere (a             | )  | 111      | 0.90       | 4                      | 1  | rede                  | 100      | real time           | byte(byte) size    | ¢    | 20  |
|-----------|-----|-------------|--------|--------------------------|------|----------|-----------------------------|--------|--------------------|-----------|---------------|--------|--------------------------|--------------|---------------------|---------------|--------------|-------------|------------|--------------|------|-----------------------|-------|---------------------|----|----------|------------|------------------------|----|-----------------------|----------|---------------------|--------------------|------|-----|
| de B      |     | -           |        |                          | real | time     |                             |        |                    | BROWN.    | 10:           | 00     | 00                       | 0            | eal tim             | • 00          | :00          | :00         |            | line 1       | time | 00:                   | 00:   | 00                  | 66 | a sise() | yta)       |                        |    | - 0                   |          | sampling            | 500M               |      | er. |
| 1         |     | ebeb.e      |        |                          |      |          |                             |        |                    |           |               |        |                          |              |                     |               |              |             |            |              |      |                       |       |                     |    |          |            |                        |    |                       |          |                     |                    |      |     |
|           | DPS | OPTER OPTER | 90     |                          |      |          |                             |        |                    |           |               |        |                          |              |                     |               |              |             |            |              |      |                       |       |                     |    |          |            |                        |    |                       |          |                     |                    |      |     |
| i<br>abia |     | signal type |        | stonal<br>shiley<br>(no) |      | alarity  | basel<br>restor<br>filter() | 190    | thread<br>(clique) |           | ining<br>1994 |        | CFD<br>fundia<br>(multip | <b>n</b>     | CPD:<br>18/*<br>(w) | deley<br>VIDN |              | 070<br>(494 |            | qoc<br>num/p |      | qoc<br>pritriy<br>(m) | 894 F | god<br>filer<br>(m) |    |          |            | qoc<br>ful ac<br>(mut) |    | ooc<br>LLD<br>(digit) |          | QDC<br>ULD<br>(dgt) |                    |      |     |
| HI :      |     | nomal sig   | $\sim$ | 0                        | 0  I | NG 🔍     | 125µ                        | 44     | 50                 | 4         | CFD           | $\sim$ | x8.21                    | 2            | Snu/                | 30na          | $\mathbf{v}$ | 3           | 4          | aun.         | 4    | -One                  | 5     | 30ms                | v. | 128      | <b> \$</b> | 1/4                    | 4  | 30                    | 4        | 8000 -2-            |                    |      |     |
| 12        |     | nonsal sig  | ~      | 0                        | ¢I 🕴 | × .      | 128,4                       | $\sim$ | 50                 | ¢.        | CED           | ~      | 12.21                    |              | Sec. J              | 10rs          | ~            | 20          | <b> \$</b> | 9.471        | ~    | -9015                 | -     | Sinc.               | ~  | 125      | <b> </b> ‡ | 1/4                    | ~  | 30                    | 축        | 5000 -0-            |                    |      |     |
| H2 :      |     | nonal sig   | v.     | 0                        | ŧI - | ••• •·   | 1250                        | $\sim$ | 50                 | ¢.        | 040           | ~      | -6.21                    | ~            | 5m l                | 10rs          | $\sim$       | 20          | ф.         | sum          | ~    | -845                  | ~     | 30ms                | ~  | 128      | ф.         | 1/4                    | ~  | 30                    | ÷        | 5000 101            |                    |      |     |
| H :       | -   | pomel sig   | 4      | 0                        | ÷I 🕴 | 19 V.    | 125,0                       | ų.     | 60                 | 9         | CPD.          | 4      | ×5.21                    | 1            | Sm /                | JOne .        | v.           | 28          | ÷          | a.m          | 4    | -Ora                  | 1     | 30ma                | ¥. | 128      | ÷.         | 1/4                    | ų. | 30                    | 4        | 8000 101            |                    |      |     |
| H5 -      | -   | nomal sig   | v      | n                        | 4    | NG 🗸     | 125µ                        | 44     | 40                 | 4         | CFD           | ~      | x8.21                    | $\mathbf{v}$ | Sna/                | 30na          | $\mathbf{v}$ | 18          | 4          | aum.         | 4    | One                   | ~     | 30na                | v  | 1/8      | 4          | 1/4                    | 4  | -                     | 4        | em 🕂                |                    |      |     |
| 166       |     | nonsal eig  | ~      | 0                        | ¢i i | 119 v    | 128,4                       | ~      | 50                 | 4         | CFD           | ~      | x8.21                    | ~            | See /               | tiles.        | ~            | 35          | <b> \$</b> | 940          | ~    | -604                  | ~     | 30ns                | ~  | 125      | <b> \$</b> | 1/4                    | ~  | 30                    | 4        | 9000 -0-1           |                    |      |     |
| 117       |     | mond step   | ~      | 0                        | ¢ i  | • • •    | 1/50                        | ~      | 50                 | ÷         | 340           | ~      | 18.21                    |              | he f                | Nin.          | ~            | 20          | ф.         | 10.000       | ~    | -92                   | ~     | She.                | ~  | 125      | ф.         | 1/1                    | ~  | 30                    | *        | 5000 101            |                    |      |     |
| HR :      |     | pic lemon   | 4      | 0                        | ¢I . | ND V     | 1250                        | ~      | 50                 | <b>\$</b> | CPD.          | ¥.     | ×8-21                    | 4            | 5m /                | 10re          | 4            | 28          | ¢          | 2.07         | ~    | -tes                  | 4     | 30ms                | 4  | 128      | 4          | 1/4                    | ~  | 30                    | 4        | 8000 (0)            |                    |      |     |
| HN 3      |     | ponel sig   |        | u                        | ÷    | 149 V I  | 125µ                        | 4      | -                  | 2         | cro           | -      | x8.21                    | $\mathbf{v}$ | Sha/                | JOne          | $\mathbf{v}$ | 10          | ÷          | aum.         | 4    | One                   | 1     | JOne                | v  | 1/8      | ÷          | 1/4                    | 4  | -82                   | -        | exe 🔤               |                    |      |     |
| 113       |     | ponal sig   |        | 0                        | ¢i i | 149 V I  | 125,4                       | ~      | 50                 | 4         | CFD           | 1      | x8.21                    | 1            | See /               | 30na          |              | 35          | 4          | e.n          | 4    | -Gene                 | -     | 30na                | ~  | 128      | <b> \$</b> | 1/4                    | N. | 30                    | 4        | 8000 -0-1           |                    |      |     |
| 11.2      |     | nonal sg    | 1      | 0                        | ¢I . | • N - V  | 1.00                        | ~      | 50                 | ÷.        | ана           | 1      | 12.71                    |              | teres (             | The s         |              | 20          | <b> \$</b> | 10.000       | ~    | -901                  | 1     | Sec.                | ~  | 125      | <b> \$</b> | 1/4                    | ~  | 20                    | -        | 5000 -0-1           |                    |      |     |
| 412       |     | nomal sig   | 4      | 0                        | ¢I . | ND V     | 1290                        | ~      | 50                 | <b>\$</b> | 040           | 4      | x <b>8</b> -21           | -            | 5m /                | 10rs          | ~            | 28          | <b> \$</b> | 50.075       | ~    | -845                  | -     | 30m                 | ~  | 128      | <b> </b> ‡ | 1/4                    | ~  | 20                    | <b>(</b> | 8000 101            |                    |      |     |
| •14       |     | pomel sig   | V      | 0                        | -    | 140 V    | 125µ                        | 4      | 60                 |           | CFD           | 4      | ×8.21                    | V            | Sm/                 | JOne .        | V            | 28          | -          | a.m          | V.   | -One                  | N.    | 30ma                | v  | 128      | 1.         | 1/4                    | U. | 30                    | 4        | 8000 101            |                    |      |     |
| H14 :     |     | nomal sig   |        | 0                        | 4i i | 149 V I  | 125,4                       | ~      | 50                 | 4         | CFD           | 1      | x8.21                    | ~            | Snu/                | 30na          |              | 38          | 4          | a.n          | 4    | -One                  | 1     | 30na                | ~  | 128      | 4          | 1/4                    | 4  | 30                    | 4        | ecco -0-            |                    |      |     |
| 115       |     | nonsal sig  | ~      | 0                        | ¢i i |          | 128,4                       | ~      | 50                 | 4         | CED           |        | 48.21                    |              | See J               | 10rs          |              | 25          | <b> \$</b> | 9.471        | V    | -6014                 |       | 2016                | -  | 125      | <b> \$</b> | 1/4                    | ~  | 30                    | -        | 5000 -0-1           | energy spectrum Of | VOTT |     |
| 2446      |     | manual sing | 1.1    | 0 1                      | ÷ .  |          | 129.0                       | 1.1    | 50                 | (d)       | 040           |        | -6.21                    |              | Sec. 1              | 10m           |              | 20          | φ          | 14.000       | 1    | -                     |       | 10m                 |    | 128      | <b> \$</b> | 18                     | 1  | 20                    | ф.       | 0000 101            | time spectrum ON/O |      |     |

Fgure 31 Energy spectrum measurement setting before time spectrum measurement (full energy range)

Open the spectrum tab and click on the menu Clear > Start. After execution, the following spectrum will be displayed. While checking the shape and counts of the spectrum, use ROI start and ROI end to set the approximate peak range.

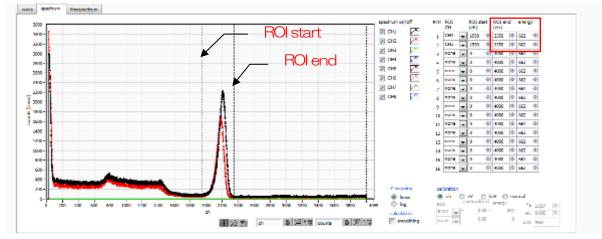

Figure 32 Energy spectrum measurement before time spectrum measurement (full energy range)

Next, to narrow down the target energy for time measurement (in this case, the 511 keV peak of Na-22), make the following settings. Set ROI start for QDC LLDs and ROI end for QDC ULDs in the config tab in the red frame in the figure below, using the values you estimated in the ROI start and ROI end on the previous page.

| config       | file | sta | tus        |                         |          |                                    |   |                   |     |                |        |                              |   |                      |        |                      |          |                 |                        |        |                       |        |                            |          |                              |        |                       |                       |
|--------------|------|-----|------------|-------------------------|----------|------------------------------------|---|-------------------|-----|----------------|--------|------------------------------|---|----------------------|--------|----------------------|----------|-----------------|------------------------|--------|-----------------------|--------|----------------------------|----------|------------------------------|--------|-----------------------|-----------------------|
|              |      | DPP | OPTION     |                         |          |                                    |   |                   |     |                |        |                              |   |                      |        |                      |          |                 |                        |        |                       |        |                            |          |                              |        |                       |                       |
| CH<br>enable |      | si  | ignal type | signal<br>delay<br>(ns) | polarity | baseline<br>restorer<br>filter(µs) |   | thresh<br>(digit) | old | timing<br>type |        | CFD<br>function<br>(multiple | 1 | CFD<br>delay<br>(ns) |        | CFD<br>walk<br>(digi |          | QDC<br>sum/peak | QDC<br>pretrig<br>(ns) | ger    | QDC<br>filter<br>(ns) |        | QDC<br>integral<br>range(i | 1.1      | QDC<br>full scal<br>(multipl | e      | QDC<br>LLD<br>(digit) | QDC<br>ULD<br>(digit) |
| CH1          |      | n   | omal sig 🔍 | 0                       | neg 🗸    | 4μ 、                               | ~ | 50                | ¢   | CFD            | $\sim$ | ×0.21                        | ~ | 10ns                 | $\sim$ | 20                   | <b> </b> | sum 🗸           | -8ns                   | $\sim$ | 10ns -                | $\sim$ | 144                        | <b> </b> | 1/1                          | $\sim$ | 1700 🗢                | 1950 🗢                |
| CH2          |      | n   | omal sig 🗸 | 0 🖨                     | neg 🗸    | 4μ 、                               | ~ | 50                | ¢   | CFD            | $\sim$ | x0.21 .                      | ~ | 10ns                 | $\sim$ | 20                   | <b> </b> | sum 🗸           | -8ns                   | $\sim$ | 10ns -                | $\sim$ | 144                        | I\$      | 1/1                          | $\sim$ | 1750 🖨                | 2000 🗢                |
| CH3          |      | -   | omal cia   | a 🔺                     | -        | A.,                                |   | 50                | -   | CED            |        | v0 21                        |   | 1000                 |        | 20                   |          | cum.            | -Por                   |        | 10ec                  |        | 444                        |          | 1/1                          |        | 10                    | 0000                  |

Figure 33 Energy spectrum measurement before time spectrum measurement (energy range narrowing setting)

Open the spectrum tab and click on the menu Clear > Start. After execution, you will see the energy peaks narrowed down in the QDC LLD and QDC ULD ranges, as shown below.

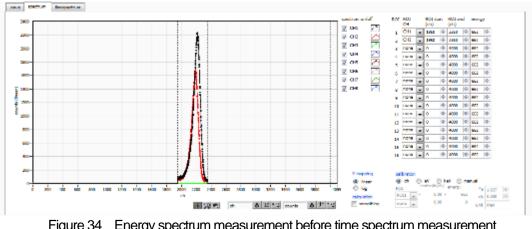

Figure 34 Energy spectrum measurement before time spectrum measurement (energy range refinement)

### 6. 3. 5. Setting

- (1) On config tab mode list timespectrum ON/OFF check
- (2) Click on the menu Config
   Please note that measurement at high counts in this mode may cause unstable behavior due to the computational load on the PC.

|     | OPP | OPT                    | ION  |                      |     |         |                |        |             |            |        |            |                        |              |        |              |             |          |          |                |     |              |              |                 |             |                |                         |                 |     |                 |    |  |  |  |
|-----|-----|------------------------|------|----------------------|-----|---------|----------------|--------|-------------|------------|--------|------------|------------------------|--------------|--------|--------------|-------------|----------|----------|----------------|-----|--------------|--------------|-----------------|-------------|----------------|-------------------------|-----------------|-----|-----------------|----|--|--|--|
|     |     |                        |      | sign<br>dels<br>(ra) | 1   |         | havel<br>resto | OPF 1  | three       |            | tining |            | CFD<br>fundion         | CPD<br>delay |        | cro<br>web   | ¢           | goc      |          | goc<br>pretrig | QH. | gac<br>filer |              | goc<br>integral |             | qec<br>M sa    | 1                       | qoc<br>LLD      |     | goc<br>uto      |    |  |  |  |
|     |     | signal ty<br>nomal sig |      | (m)                  | i¢. | polenty | filler)<br>4u  | 940    | (digi<br>SQ | U<br> \$   | CPD    | -          | (neultiple)<br>x9.21 U | (m)<br>10m   | -      | (dig<br>  20 | 2)<br>  (1) | eure/pe  | NIK<br>I | 0w0<br>-9m     |     | (ei)<br>30ro | _            | range)/<br>144  | 91<br> \$   | (maliji<br>1/1 | (ek                     | (digit)<br>1700 | 141 | (digit)<br>1968 |    |  |  |  |
| :   |     | nomal tig              |      |                      | -   |         | 44             | ×      | 50          |            | GRD    | 봄          | x6 21                  | 1000         | ×      | 3            | 4           | an<br>an | ž        | -tine          | 2   | 30ne         | ž            | 144             |             | 1/1            | š                       | 1750            | -   | 2000            |    |  |  |  |
|     | - F | ronal sig              | -    | 1                    | •   |         | 40             | U.     | 50          |            | CH0    | Ň          | 28.21                  |              | ~      | 20           |             | 34.011   | ŭ        | -8m            | U.  | 10rs         | Ť            |                 |             | 1/1            | Ť                       | 10              | •   | 0000            | _  |  |  |  |
| : 1 |     | ronal sig              | - 10 | a                    | +   | 749     | 44             | ~      | 50          | 4          | cro    |            | x8.21 🔍                |              | V      |              | +           | a.n      | ÷.       | -One           | -   | 30ne         | ÷.           | 191             | 1           | 1/1            |                         | 10              | -   | 80.0            | _  |  |  |  |
|     |     | named say              | ~    | 0                    | •   | 11 L    | 40             | ~      | 50          | (¢)        | сно    | ~          | 421 0                  | 1            | ~      | 20           |             | -        | ~        | · Sec.         | ~   | Bles.        | ~            | 144             | (¢)         | 1/1            | 1                       | 10              |     | 0000            | •  |  |  |  |
| :   |     | romai alg              | ~    | a                    |     | ng 🗸    | 4,4            | 4      | 60          | -          | cro    | $\sim$     | x <b>1</b> 21 🐰        | 10ma         | $\sim$ | 20           |             | 8.m      | v        | itina (        | v   | Jūna         | $\mathbf{v}$ | 141             | ÷           | 1/1            | $\overline{\mathbf{v}}$ | 10              | -   | 8000 }          |    |  |  |  |
|     |     | noral sig              | ~    | 0                    | 4   | 100 U   | 4,4            | $\sim$ | 50          | <b> \$</b> | CED    | ~          | st 21 👃                | SDec.        | ~      | 20           | ÷           | s.n      | ~        | -Brit          | ~   | tiles.       | ~            | 144             | <b> </b> \$ | 1/1            | ~                       | 10              | 4   | 6000            | ٥- |  |  |  |
|     | - [ | romei sig              | ×    | a                    | ÷   | 110 V   | 4,1            | 4      | 68          | 4          | CPD    | $ \nabla $ | x5.21 🔍                | 10ms         | $\sim$ | 20           | 12          | 8.0      | 4        | -Bro           | Ψ.  | 30na         | $\mathbf{v}$ | 145             | ¢.          | 1/1            | $\mathbf{v}$            | 10              | ÷   | 8000 }          | ÷. |  |  |  |
|     |     |                        |      |                      |     |         |                |        |             |            |        |            |                        |              |        |              |             |          |          |                |     |              |              |                 |             |                |                         |                 |     |                 |    |  |  |  |

Figure 35 Time Spectrum Measurement Settings

| 🗸 сні 📐                                         |                                                                                       |
|-------------------------------------------------|---------------------------------------------------------------------------------------|
| Config<br>start CH<br>CH1 v<br>stop CH<br>CH2 v | gain(multiple)       1       coinc offset(ns)       100       coinc time(ns)       50 |

Figure 36 Time spectrum measurement settings in timespectrum tab

Open the timespectrum tab and click on the menu Clear > Start. After execution, the following spectrum will be displayed. The time resolution FWHM (ps) is calculated by setting the ROI in the lower right side of the screen.

|                                              | real time                      | international and a second second sec | 00:10:00 | real time | 00:10:00         | ) is           | 00;    | 10:00 | file side(D   | y <b>ta)</b> |              | 0 >               | angles (      | LG            |                     |
|----------------------------------------------|--------------------------------|----------------------------------------------------------------------------------------------------|----------|-----------|------------------|----------------|--------|-------|---------------|--------------|--------------|-------------------|---------------|---------------|---------------------|
| output                                       |                                |                                                                                                    | ROI      |           |                  |                |        |       |               |              |              |                   |               |               |                     |
| output<br>month a                            | outout deadtime<br>4=(ups) (%) |                                                                                                    | ROT      |           | cantraid<br>(ch) | peak<br>(mart) | (most) | (up.) | net<br>(mart) |              | WHEE<br>(11) | PWHM<br>(%)       | FWHRI<br>(-V) | FWTN<br>(-V)  |                     |
|                                              | 2.00k 0.35                     |                                                                                                    | ROL      |           | 0.00             | 0.000          | 0.000  | 0.000 | 0.000         | 0.000        |              | 0.000             | 0.000         | 0.000         |                     |
| 909.18k                                      | L49k 0.25                      |                                                                                                    | ROO      |           | 0.00             | 0.000          | 0.000  | 0.000 | 0.000         | 0.000        |              | 0.000             | 0.000         | 0.000         |                     |
| 0.00                                         | 0.00 0.00                      |                                                                                                    | ROL      | 2: 0      | 0.00             | 0.000          | 0.000  | 0.000 | 0.000         | 0.000        | 0.0          | 0.000             | 0.000         | 0.000         |                     |
| 0.00                                         | 0.00 0.00                      |                                                                                                    |          | 1. 0      | 0.00             | 0.000          | 0.000  | 0.000 | 0.000         | 0.000        | 0.0          | 0.000             | 0.000         | 0.000         |                     |
| i: 0.00                                      | 0.00 0.00                      |                                                                                                    | 8.01     | 5: 0      | 0.00             | 0.000          | 0.000  | 0.000 | 0.000         | 0.000        | 0.0          | 0.000             | 0.000         | 0.000         |                     |
| : 0.00                                       | 0.00 0.00                      |                                                                                                    | RO       | 6 O       | 0.00             | 0.000          | 0.000  | 0.000 | 0.000         | 0.000        | 0.0          | 0.000             | 0.000         | 0.000         |                     |
| 6.00                                         | 0.00 0.00                      |                                                                                                    | ROI      |           | 0.00             | 0.000          | 0.000  | 0.000 | 0.000         | 0.000        | 0.0          | 0.000             | 0.000         | 0.000         |                     |
| <: 0.00                                      | 0.00 0.00                      |                                                                                                    |          |           | 0.00             | 0.000          | 0.000  | 0.000 | 0.000         | 0.000        |              | 0.000             | 0.000         | 0.000         |                     |
|                                              |                                |                                                                                                    | RO       |           | 0.00             | 0.000          | 0.000  | 0.000 | 0.000         | 0.000        |              | 0.000             | 0.000         | 0.000         |                     |
|                                              |                                |                                                                                                    |          |           | 0.00             | 0.000          | 0.000  | 0.000 | 0.000         | 0.000        |              | 0.000             | 0.000         | 0.000         |                     |
|                                              |                                |                                                                                                    | 800      | 11:0      | 0.00             | 0.000          | 0.000  | 0.000 | 0.000         | 0.000        |              | 0.000             | 0.000         | 0.000         |                     |
|                                              |                                |                                                                                                    |          | 13: 0     | 0.00             | 0.000          | 0.000  | 0.000 | 0.000         | 0.000        |              | 0.000             | 0.000         | 0.000         |                     |
|                                              |                                |                                                                                                    | RO       |           | 0.00             | 0.000          | 0.000  | 0.000 | 0.000         | 0.000        |              | 0.000             | 0.000         | 0.000         |                     |
|                                              |                                |                                                                                                    |          | 15:0      | 0.00             | 0.000          | 0.000  | 0.000 | 0.000         | 0.000        | 0.0          | 0.000             | 0.000         | 0.000         |                     |
|                                              |                                |                                                                                                    |          | 1h: 0     | 0.00             | 0.000          | 0.000  | 0.000 | 0.000         | 0.000        |              | 0.000             | 0.000         | 0.000         |                     |
| 2000 -                                       |                                |                                                                                                    | 8        | r         |                  |                |        |       |               |              |              | ы<br>Ц сні        | $\frown$      |               |                     |
| 1900 -                                       |                                |                                                                                                    | ſ        |           |                  |                |        |       |               |              | t E          | Start CH          |               | sain(multiple | -)                  |
| 1700                                         |                                |                                                                                                    | 1        | 1         |                  |                |        |       |               |              | 11.          | ciu I,            | 1             | 1 4           |                     |
| 1900 -                                       |                                |                                                                                                    | t t      |           | 1                |                |        |       |               |              |              | stop CH           |               | core offset)  |                     |
| 1500                                         |                                |                                                                                                    | 1        | 1         |                  |                |        |       |               |              | 11.          | CIR ,             | 1             | 100 🔤         |                     |
| 1400 -                                       |                                |                                                                                                    | 1        | 1         |                  |                |        |       |               |              |              |                   |               | cone lengte   | e)                  |
| 1200 -                                       |                                |                                                                                                    |          | i         |                  |                |        |       |               |              |              |                   |               | 60 🔤          |                     |
| 3 1100                                       |                                |                                                                                                    | Ĩ        | 1         |                  |                |        |       |               |              |              | KI X              |               |               |                     |
|                                              |                                |                                                                                                    |          |           |                  |                |        |       |               |              | 110          | ROI STA           | 100           | PWHM(ch)      | PWTM(ch) ROLcont(-) |
|                                              |                                |                                                                                                    | 1        |           |                  |                |        |       |               |              |              | AND STAT          | (100)<br> +   | Parent (ch)   | 125-1/ 1.0054       |
| 4                                            |                                |                                                                                                    | 1        |           |                  |                |        |       |               |              |              |                   | _             |               |                     |
| 200                                          |                                |                                                                                                    |          |           |                  |                |        |       |               |              |              | NOT END           |               | PRIM(ps)      |                     |
| 200                                          |                                |                                                                                                    | +        | - 5       |                  |                |        |       |               |              | 411          | 25700             | ÷             | 340.66        | 449,69 254,15       |
| 200                                          |                                |                                                                                                    | 1        | 1         |                  |                |        |       |               |              |              |                   |               |               |                     |
| 200<br>400 -<br>700                          |                                |                                                                                                    |          |           |                  |                |        |       |               |              |              | V Deale           |               |               |                     |
| 200<br>800 -<br>700<br>600 -                 |                                |                                                                                                    | ļ        |           |                  |                |        |       |               |              |              | X Sonia<br>C. eta | æ na          |               |                     |
| 500<br>400 -<br>700<br>400 -<br>500          |                                |                                                                                                    |          |           |                  |                |        |       |               |              |              | X Seela<br>() da  | ® ≈           |               |                     |
| 500<br>800 -<br>700<br>600 -<br>500<br>400 - |                                |                                                                                                    |          |           |                  |                |        |       |               |              |              |                   | <b>≋</b> ≈    |               |                     |
| 500<br>400                                   |                                |                                                                                                    |          |           |                  |                |        |       |               |              |              |                   | 8 ra          |               |                     |

Figure 37 Time Spectrum Measurement

### 6. 3. 6. End of measurement

To end the measurement, click on the menu Stop.

## 6. 4. PSD mode \* Option

### 6. 4. 1. Preaparation

The same preparation is performed from 6.1.1 Environment to 6.1.4 Waveform Check in the previous chapter 6.1. Histogram Mode.

### 6. 4. 2. Checking input waveforms

Remember the number of points on the rising edge from the THRESHOLD setting and the number of points to the falling edge.

6. 4. 3. Checking energy spectrum

The same checks are performed as in the histogram mode in the previous section 6.1.

### 6. 4. 4. Setting

(1) Configure the following settings in the config tab. mode list

PSD ON/OFF check

|   | Oevi. | $\sim$ |                      |          | oren (        |            | 165.10.1 |                |        | nemo |             |                |     |                        |        |              |          |         |            | mod          |              | ×              | 2      | 신 9   | n (a           |                     | +8:00      | 100              | 1      |                | de . | nt na          | 1.00   | ÷   | byte/   | ed<br>(byte) S | 6808      | φį |
|---|-------|--------|----------------------|----------|---------------|------------|----------|----------------|--------|------|-------------|----------------|-----|------------------------|--------|--------------|----------|---------|------------|--------------|--------------|----------------|--------|-------|----------------|---------------------|------------|------------------|--------|----------------|------|----------------|--------|-----|---------|----------------|-----------|----|
|   | lst   |        |                      | each (   |               | re         | al time  |                |        |      |             | 48             | :00 | :00                    |        | cal tree     | 00       | :00:    | 00         |              | lare (       | ** (           | 00;    | 00:00 | 0              | fie st              | e(Dyf      | (e)              |        |                | 0    | 500            | phag ( | 1G  |         |                |           |    |
|   | 64    | - 44   | duri.                |          |               |            |          |                |        |      |             |                |     |                        |        |              |          |         |            |              |              |                |        |       |                |                     |            |                  |        |                |      |                |        |     |         |                |           |    |
|   |       | Dob    | OP                   | NOT      |               |            |          |                |        |      |             |                |     |                        |        |              |          |         |            |              |              |                |        |       |                |                     |            |                  |        |                |      |                |        |     |         |                |           |    |
|   |       |        |                      |          | sign          |            |          | base           |        |      |             |                |     | CFD                    |        | 070          |          | 010     |            |              |              | goo            |        | qpc   |                | 900                 |            | 200              |        | QDC            |      | QDC            |        |     |         |                |           |    |
| • |       |        | ignal t <sub>i</sub> | <b>P</b> | - dela<br>(m) |            | polarity | retto<br>fiber |        | (dg  |             | Sining<br>type |     | function<br>(multiple) |        | deley<br>(m) |          | i delet |            | QDC<br>sun/p | eak.         | pretri<br>(nu) | 994r   | (na)  |                | integral<br>range(n |            | ul sca<br>multip |        | iin<br>(sigit) |      | ÚLD<br>(digit) |        |     |         |                |           |    |
|   | :     |        | onal s               | 9 V      | 0             | <b> \$</b> | 11 (U    | 40             | ~      | 50   | <b> \$</b>  | CHO            | v   | #3.21                  | v      | 19ro         | $\sim$   | 30      | ¢          | 5000         | v            | -810           | $\sim$ | 19rs  | ÷              | 144                 | <b> \$</b> | 1/I              | ÷      | 1700           | ۰    | 1000  ¢        | 1      |     |         |                |           |    |
| ļ | •     |        | omei ei              |          | ۰.            | ÷          | ng 🗸     | 44             | ¥      | 41   | ÷           | стр            | ų.  | :0.21                  | $\sim$ | Jūna         | $\omega$ | 81      | ÷          | aum          | $\mathbf{v}$ | <u>Sna</u>     | $\sim$ | Jūna  | $ \mathbf{v} $ | 191                 | ÷.         | 1/1              | $\sim$ | 1.94           | ÷    | ana  ÷         | 1      |     |         |                |           |    |
| 1 |       |        | onal s               | e 🗸      | 0             | 4          | - 999    | 44             | ~      | 50   | <b> </b> \$ | CEB            | ~   | 40.75                  | ~      | 1005         | ~        | 20      | 속          | 51.078       | v            | -876           | $\sim$ | 10rs  | ~              | _                   |            | 1/I              | ~      | 11             |      | 0000  ¢        | _      |     |         |                |           |    |
|   | •     |        | omei si              |          | ۰             | ÷.         | MQ 🗸     | <b>4</b> µ     | ¥      | 60   | _           | CPD            | Ψ.  | 90.23                  | -      |              | ¥        | 20      | (\$        | anua         | v            | -970           |        | 10re  | $\sim$         | L                   |            | 1/1              | $\sim$ | 12             |      | 9000  \$       |        |     |         |                |           |    |
|   | :     | -      | onal s               | -        |               | 4          | 149 V    | 44             | ~      | 90   |             | CFD            | v   |                        | 100    | stâne        | v        | 20      | <b> </b> ‡ | 8.01         | v            | -in            | $\sim$ | soft  | $\sim$         |                     |            | 1/1              | ~      |                | _    | 8000   Ø       | -      |     |         |                |           |    |
|   | -     |        | omei si              | -        | <u> </u>      |            | - 00 e   | 40             | ~      | 90   |             | CHD            | ~   | #3.23                  | -      |              | v        | 30      | )¢         | 5078         | v            | - 10           | 4      | 19ro  | ¥              |                     |            | ψı               | v      |                |      | 0000  \$       |        |     |         |                |           |    |
| ł |       | -      | omai el              | -        |               | -          | MQ 🗸     | 44             | v      | 50   |             | CFD            | ~   | :0.21                  | -      | 10na         | v        | 80      | 101        | auni         | $\sim$       | -Bru           | -      | 10ne  | $\geq$         |                     |            |                  | $\sim$ |                | _    | sana  4        | -      |     |         |                |           |    |
|   |       |        | and s                | 9 V      | 0             | ÷.         | - 18 H   | 40             | $\sim$ | 50   | )¢I         | CH0            | ~   | #L/1                   | $\sim$ | 1915         | $\sim$   | 30      | )¢         | 10.000       | Ŷ            | • <b>8</b> .e. | $\sim$ | 18e.  | $\sim$         | 144                 | ¢.         | ψı.              | ÷      | 11             | ۰    | 0000  ¢        | 1      |     |         |                |           |    |
|   |       |        |                      |          |               |            |          |                |        |      |             |                |     |                        |        |              |          |         |            |              |              |                |        |       |                |                     |            |                  |        |                |      |                |        |     |         |                |           |    |
|   |       |        |                      |          |               |            |          |                |        |      |             |                |     |                        |        |              |          |         |            |              |              |                |        |       |                |                     |            |                  |        |                |      |                |        |     |         |                |           |    |
|   |       |        |                      |          |               |            |          |                |        |      |             |                |     |                        |        |              |          |         |            |              |              |                |        |       |                |                     |            |                  |        |                |      |                |        |     |         |                |           |    |
|   |       |        |                      |          |               |            |          |                |        |      |             |                |     |                        |        |              |          |         |            |              |              |                |        |       |                |                     |            |                  |        |                |      |                |        | 4   | ipso or | worr           |           |    |
|   |       |        |                      |          |               |            |          |                |        |      |             |                |     |                        |        |              |          |         |            |              |              |                |        |       |                |                     |            |                  |        |                |      |                |        | -   |         |                | n orvjart |    |
|   |       |        |                      |          |               |            |          |                |        |      |             |                |     |                        |        |              |          |         |            |              |              |                |        |       |                |                     |            |                  |        |                |      |                |        | 1.2 |         | ednin 0        |           |    |

Figure 38 config tab

(2) PSD measurement is possible without saving the list data. By saving the list data, it is also possible to generate a PSD graph by loading this file.

(3) In the PSD tab, make the following settings.

PSD axis type Select the data to be assigned to the X and Y axes. If the decimal point is also expressed in the division result, set the multiplier to the quotient. (This cannot be changed during measurement.

cursor Sets the area of interest in the PSD graph. Can be changed during measurement.

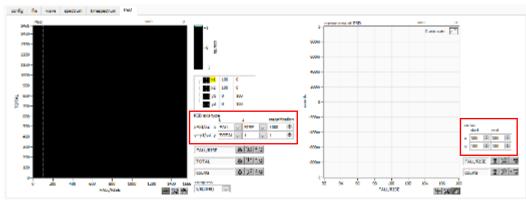

Figure 39 PSD tab

### 6. 4. 5. Measurement start

Click the menu Config  $\rightarrow$  Clear  $\rightarrow$  Start. After execution, the PSD graph and the cursor area of PSD graph are updated. file save is checked, the following file size (byte) is increased when the event is detected, and the list data is acquired. The measured data can be saved in the menu File - save PSD.

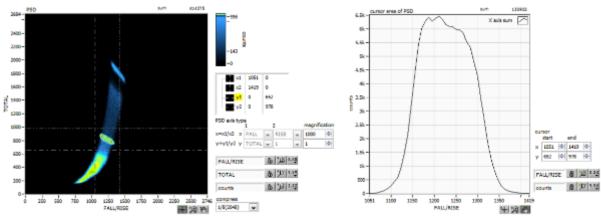

Figure 40 PSD graph and cursor area graph updated during list data measurement

### 6. 4. 6. End of measurement

To end the measurement, click on the menu Stop.

APV8108 Instruction Manual

# 7. Quit

Click on the menu File - quit. After a confirmation dialog appears, click the quit button to exit this application and the screen will disappear. (The next time the application is launched, the settings at the time of quitting will be applied.

# 8. File

## 8. 1. Histogram data file

| (1)            | File format                  |                                            |
|----------------|------------------------------|--------------------------------------------|
| $(\mathbf{O})$ | CSV text format, separa      | ated by commas                             |
| (2)            | File name<br>Set arbitrarily |                                            |
| (3)            | -                            |                                            |
|                | Header part                  |                                            |
|                | Measurement mode             | Operation Mode                             |
|                | Measurement time             | Measurement setting time. Unit is seconds. |
|                | Real time                    | Real time                                  |
|                | Start Time                   | Measurement start time                     |
|                | End Time                     | Measurement stop time                      |
|                | *Saved for each CH be        | low                                        |
|                | POL                          | polarity                                   |
|                | TGE                          | Waveform display trigger CH                |
|                | TGC                          | Waveform acquisition polarity              |
|                | RJT                          | Waveform acquisition threshold             |
|                | CCF                          | CFD function                               |
|                | CDL                          | CFD delay                                  |
|                | CWK                          | CFD walk                                   |
|                | CTH                          | CFD threshold                              |
|                | FLK                          | Baseline time constant                     |
|                | PTS                          | QDC pretigger                              |
|                | LIG                          | QDC filter time constant                   |
|                | LIT                          | QDC sum or peak                            |
|                | AFS                          | QDC integral reduction                     |
|                | CLD                          | QDC LLD                                    |
|                | CUD                          | QDC ULD                                    |
|                | TTY                          | Timing type                                |
|                | *Save to single below        |                                            |
|                | MOD                          | Moe                                        |
|                | MTM                          | Measurement time                           |
|                | MEMO                         | memo                                       |
|                |                              |                                            |

| <ul> <li>Calculation part</li> </ul> |                                                      |
|--------------------------------------|------------------------------------------------------|
| *Saved for each ROI be               | elow                                                 |
| ROI_ch                               | Input channel number that was the subject of the ROI |
| ROI_start                            | ROI start position (ch)                              |
| ROI_end                              | ROI end position (ch)                                |

| Energy(keV)            | Energy of ROI setting (keV)                       |
|------------------------|---------------------------------------------------|
| peak(ch)               | Peak position between ROIs (ch)                   |
| centroid(ch)           | Center position between ROIs (ch)                 |
| peak(count)            | Peak ch count between ROIs                        |
| gross(count)           | Sum of counts between ROIs                        |
| gross(cps)             | cps of counts between ROIs                        |
| net(count)             | Sum of counts minus background between ROIs       |
| net(cps)               | cps of total counts minus background between ROIs |
| FWHM(ch)               | Half-width between ROIs (ch)                      |
| FWHM(%)                | Resolution between ROIs (%)                       |
| FWHM                   | Half-width between ROIs                           |
| FWTM                   | Full width between ROIs                           |
| Status part            |                                                   |
| *Saved for each CH be  | low                                               |
| outtput count          | Output count                                      |
| outtput rate           | Output count rate                                 |
| dead time              | Dead-time ratio                                   |
| Data part              |                                                   |
| Histogram data per cha | nnel. Maximum 8192 points.                        |

## 8. 2. Waveforme data file

| (1) | File format                                 |                                            |  |
|-----|---------------------------------------------|--------------------------------------------|--|
|     | CSV text format, separated by commas        |                                            |  |
| (2) | File name<br>Set arbitrarily                |                                            |  |
| (3) | •                                           |                                            |  |
|     | Header part                                 | On emotion Mode                            |  |
|     | Measurement mode                            | Operation Mode                             |  |
|     | Measurement time                            | Measurement setting time. Unit is seconds. |  |
|     | Real time                                   | Real time                                  |  |
|     | Start Time                                  | Measurement start time                     |  |
|     | End Time                                    | Measurement stop time                      |  |
|     | *Saved for each CH be                       |                                            |  |
|     | POL                                         | polarity                                   |  |
|     | TGE                                         | Waveform display trigger CH                |  |
|     | TGC                                         | Waveform acquisition polarity              |  |
|     | RJT                                         | Waveform acquisition threshold             |  |
|     | CCF                                         | CFD function                               |  |
|     | CDL                                         | CFD delay                                  |  |
|     | CWK                                         | CFD walk                                   |  |
|     | CTH                                         | CFD threshold                              |  |
|     | FLK                                         | Baseline time constant                     |  |
|     | PTS                                         | QDC pretigger                              |  |
|     | LIG                                         | QDC filter time constant                   |  |
|     | LIT                                         | QDC sum or peak                            |  |
|     | AFS                                         | QDC integral reduction                     |  |
|     | CLD                                         | QDC LLD                                    |  |
|     | CUD                                         | QDC ULD                                    |  |
|     | ΤΤΥ                                         | Timing type                                |  |
|     | *Save to single below                       |                                            |  |
|     | MOD                                         | Мое                                        |  |
|     | MTM                                         | Measurement time                           |  |
|     | MEMO                                        | memo                                       |  |
|     | Status part                                 |                                            |  |
|     | *Saved for each CH below                    |                                            |  |
|     | outtput count Output count                  |                                            |  |
|     | outtput rate                                | Output count rate                          |  |
|     | dead time                                   | Dead-time ratio                            |  |
|     | Data part                                   |                                            |  |
|     | Waveform data of the device being displayed |                                            |  |

Waveform data of the device being displayed

## 8. 3. List data file

### (1) File format

Binary, network byte order (big-endian, MSB First) format

(2) File name

The file number is the file path set in the "list file path" in the "config" tab, with 0's and 6 digits appended to it. For example, if list file path is set to D:¥data¥123456.bin and file number is set to 1, the file size is D:¥data¥123456\_000001.bin.

When list file size is reached, the file being saved is closed. After that, it automatically moves up the list file number by one, opens a new file, and continues to save the data in the file.

(3) Component

80 bits per event (10 Byte, 5 WORD)

| Bit79           | 78              |                         |         |       | 64 |
|-----------------|-----------------|-------------------------|---------|-------|----|
| WAV[0]          |                 | real time[5339]         |         |       |    |
| 63              |                 |                         |         | 48    |    |
|                 | real time[3823] |                         |         |       |    |
| 47              | ,               |                         |         | 32    |    |
| real time[227]  |                 |                         |         |       |    |
| 31              |                 | 25                      | 24      | 17    | 16 |
| real time[60]   |                 | real time fixed fractic | on [70] | CH[3] |    |
| 15 13           | 12              |                         |         |       | 0  |
| CH[20] QDC[120] |                 |                         |         |       |    |

Figure 41 list data format

- Bit79
- Bit78 to Bit25

Presence of waveform. 0: without waveform. 1: with waveform.

- real time. 54Bit. 1ns per 1Bit
- Bit24 to Bit17 real time fixed fraction. 8Bit. 3.90625ps per 1Bit
- Bit16 to Bit13
- Bit12 to Bit0
- CH. Number of channel. 4Bit. CH1 is 0, CH16 is 15. QDC, integral value. unsigned 13bit integer.

The collected waveforms are filtered, and the waveforms are integrated over a set range from the point where the threshold is exceeded.

## 8. 4. PSA list data file \* Option

### (1) File format

Binary, network byte order (big-endian, MSB First) format

(2) File name

The file number is the file path set in the "list file path" in the "config" tab, with 0's and 6 digits appended to

it. For example, if list file path is set to D:¥data¥123456.bin and file number is set to 1, the file size is D:¥data¥123456\_000001.bin.

When list file size is reached, the file being saved is closed. After that, it automatically moves up the list file number by one, opens a new file, and continues to save the data in the file.

(3) Component

128 bits per event (16 bytes, 8 WORD) + waveform data

If it is pile-up data, Bit79 is set to "1" and 128-bit list data + waveform data is added and output.

If it is not pile-up data, Bit79 is set to "0" and only 128-bit list data is output.

| Bit127    |                 |       |        |                        |    | 112   |
|-----------|-----------------|-------|--------|------------------------|----|-------|
| RISE[150] |                 |       |        |                        |    |       |
| Bit111    |                 |       |        |                        |    | 96    |
|           |                 | FALL[ | 150]   |                        |    |       |
| Bit95     |                 |       |        |                        |    | 80    |
|           |                 | TOTAL | [150]  |                        |    |       |
| Bit79     | 78              |       |        |                        |    | 64    |
| WAV[0]    |                 |       | TDC[53 | 339]                   |    |       |
| 63        |                 |       |        |                        |    | 48    |
| TDC[3823] |                 |       |        |                        |    |       |
| 47        |                 |       | 32     |                        |    |       |
| TDC[227]  |                 |       |        |                        |    |       |
| 31        |                 | 25    | 24     |                        | 17 | 16    |
|           | TDC[60]         |       |        | TDC fixed fraction[70] |    | CH[3] |
| 15 13     | 12              |       |        |                        |    | 0     |
| CH[20]    | CH[20] QDC[120] |       |        |                        |    |       |

Figure 42 list data format

• Bit127 to Bit112

RISE (Rise-Integral Partial Integration of Waveforms) value. Unsigned 16-bit integer.

- FALL (waveform falling partial integral) value. Unsigned 16-bit integer. • Bit111 to Bit96
- TOTAL (total integral of waveform) value. Unsigned 16-bit integer. • Bit95 to Bit80 WAVE data presence/absence. If yes, 1.
- Bit79
- TDC. 54Bit. 1ns per Bit. • Bit78 to Bit25
- Bit24 to Bit17 TDC FP. 8Bit. 3.90625ps per Bit.
- Bit16 to Bit13 CH. channel number. 4Bit. 0 for CH1, 15 for CH16.
- QDC (integral value). Unsigned 13-bit integer. The summed value of the Bit12 to Bit0 waveforms between the set ranges from where the collected waveforms are filtered and the threshold is exceeded.

## 8. 5. PSD data file \* Option

(1) File format
 CSC text format, separated by commas
 (2) File

- (2) File name Set arbitrarily
- (3) Component

The data in the PSD 2D histogram and the cursor area spectrum are variable-length data with a count of 1 or more.

[PSD]

XAxisCursorRange X axis range start and end channels at cursor YAxisCursorRange Y-axis range start and end channels at cursor Compress (x/16384) Number of channels of compression ratio

[PSD 2D histogram]

#FALL,TOTAL,Counts X-axis: data in the selected List, Y-axis: data in the selected List, total count 6952,9192,1

: Variable length. Maximum 8192 x 8192 = 67108864

[cursor area spectrum]

FALL,Counts: Data in selected List on X-axis, Integral count 6644.0

:

Variable length. Maximum 8192

## 8. 6. List-wave data file \* Option

### (1) File format

Binary, network byte order (big-endian, MSB First) format

- (2)File name
  - Set arbitrarily
- (3) Component

| ① Normal (In case of 80 bit of list data part) |               |                                |       |  |
|------------------------------------------------|---------------|--------------------------------|-------|--|
| Bit79 78                                       |               |                                | 64    |  |
| WAV[0]                                         | re            | al time[5339]                  |       |  |
| 63                                             |               |                                | 48    |  |
|                                                | real time     | [3823]                         |       |  |
| 47                                             |               |                                | 32    |  |
|                                                | real time     | 227]                           |       |  |
| 31                                             | 25            | 24 17                          | 16    |  |
|                                                | real time[60] | real time, fixed fraction [70] | CH[3] |  |
| 15 13                                          | 12            |                                | 0     |  |
| CH[20] QDC[120]                                |               |                                |       |  |
|                                                |               |                                |       |  |
| wave number[150]                               |               |                                |       |  |
|                                                |               |                                |       |  |
| header[3116]                                   |               |                                |       |  |
|                                                |               |                                |       |  |
| header[150]                                    |               |                                |       |  |
|                                                |               |                                |       |  |
| wave data[150] × wave number 分                 |               |                                |       |  |
|                                                |               |                                |       |  |

Figure 43 list-wave data format (normal)

- Bit79
- WAVE data presence/absence. If yes, 1. Bit78 to Bit25 real time. 54Bit. 1ns per 1Bit
- real time, fixed fraction. 8Bit. 3.90625ps per 1Bit Bit24 to Bit17 •
- Bit16 to Bit13 CH. Number of channel. 4Bit. CH1 is 0, CH16 is 15
- QDC, integral value. Unsigned 13-bit integer. The collected waveforms are Bit12 to Bit0
  - filtered, and the waveforms are integrated over a set range from the point where the threshold is exceeded.
- Waveform data wave number. 16Bit. Waveform points

CH10 header

CH11 header

- Waveform data header. 32Bit. The following CH information is added as a header
  - 0x57415630 (=WAV0) CH1 header CH2 header 0x57415631 (=WAV1) 0x57415632 (=WAV2) CH3 header CH4 header 0x57415633 (=WAV3) CH5 header 0x57415634 (=WAV4) CH6 header 0x57415635 (=WAV5) 0x57415636 (=WAV6) CH7 header CH8 header 0x57415637 (=WAV7) CH9 header 0x57415638 (=WAV8)
    - 0x57415639 (=WAV9) 0x57415641 (=WAVA)

|               | CH12 header<br>CH13 header<br>CH14 header<br>CH15 header<br>CH16 header                                         | 0x57415642 (=WAVB)<br>0x57415643 (=WAVC)<br>0x57415644 (=WAVD)<br>0x57415645 (=WAVE)<br>0x57415646 (=WAVF) |
|---------------|----------------------------------------------------------------------------------------------------|----------------------------------------------------------------------------------------------------|
| Waveform data | wave data. 16 bits per waveform, with an offset of 16384 digits. waveform information for wave number is added. |                                                                                                    |

| ② List with PSA (in case of list data part 128Bit) |               |                               |       |  |
|----------------------------------------------------|---------------|-------------------------------|-------|--|
| Bit127                                             |               |                               | 112   |  |
| RISE[150]                                          |               |                               |       |  |
| Bit111                                             |               |                               | 96    |  |
|                                                    | FALL[         | 150]                          |       |  |
| Bit95                                              |               |                               | 80    |  |
|                                                    | TOTAL         | [150]                         |       |  |
| Bit79                                              | 78            |                               | 64    |  |
| WAV[0]                                             | re            | eal time[5339]                |       |  |
| 63                                                 |               |                               | 48    |  |
|                                                    | real time     | [3823]                        |       |  |
| 47                                                 |               |                               | 32    |  |
|                                                    | real time     | ə[227]                        |       |  |
| 31                                                 | 25            | 24 17                         | 16    |  |
|                                                    | real time[60] | real time, fixed fraction[70] | CH[3] |  |
| 15 13                                              | 12            |                               | 0     |  |
| CH[20]                                             |               | QDC[120]                      |       |  |
|                                                    |               |                               |       |  |
| wave number[150]                                   |               |                               |       |  |
|                                                    |               |                               |       |  |
| header[3116]                                       |               |                               |       |  |
|                                                    |               |                               |       |  |
| header[150]                                        |               |                               |       |  |
|                                                    |               |                               |       |  |
| wave data[150] × wave number 分                     |               |                               |       |  |
|                                                    |               |                               |       |  |

Figure 44 list-wave data format (List with PSA)

| • | Bit127 to Bit112 | RISE (Rise-Integral Partial Integration of Waveforms) value. Unsigned 16-bit integer. |                                                      |
|---|------------------|---------------------------------------------------------------------------------------|------------------------------------------------------|
| • | Bit111 to Bit96  | FALL (waveform falli                                                                  | ng partial integral) value. Unsigned 16-bit integer. |
| • | Bit95 to Bit80   |                                                                                       | of waveform) value. Unsigned 16-bit integer.         |
| • | Bit79            | WAVE data presenc                                                                     | e/absence. If yes, 1.                                |
| • | Bit78 to Bit25   | Real time. 54Bit. 1ns                                                                 | per Bit.                                             |
| • | Bit24 to Bit17   | Real time fixed decir                                                                 | nal. 8Bit. 3.90625ps per bit.                        |
| • | Bit16 to Bit13   | CH. channel number. 4Bit. 0 for CH1, 15 for CH16.                                     |                                                      |
| • | Bit12 to Bit0    | QDC (integral value). Unsigned 13-bit integer. The summed value of the                |                                                      |
|   |                  | waveforms between the set ranges from where the collected waveforms are               |                                                      |
|   |                  | filtered, and the three                                                               | shold is exceeded.                                   |
| • | Waveform data    | wave number. 16Bit. number of waveform points                                         |                                                      |
| • | Waveform data    | The following CH information is added as a header                                     |                                                      |
|   |                  | CH1 header                                                                            | 0x57415630 (=WAV0)                                   |
|   |                  | CH2 header                                                                            | 0x57415631 (=WAV1)                                   |
|   |                  | CH3 header                                                                            | 0x57415632 (=WAV2)                                   |
|   |                  | CH4 header                                                                            | 0x57415633 (=WAV3)                                   |
|   |                  | CH5 header                                                                            | 0x57415634 (=WAV4)                                   |
|   |                  | CH6 header                                                                            | 0x57415635 (=WAV5)                                   |

| CH7 header         | 0x57415636 (=WAV6) |
|--------------------|--------------------|
| CH8 header         | 0x57415637 (=WAV7) |
| CH9 header         | 0x57415638 (=WAV8) |
| CH10 header        | 0x57415639 (=WAV9) |
| CH11 header        | 0x57415641 (=WAVA) |
| CH12 header        | 0x57415642 (=WAVB) |
| CH13 header        | 0x57415643 (=WAVC) |
| CH14 header        | 0x57415644 (=WAVD) |
| CH15 header        | 0x57415645 (=WAVE) |
| CH16 header        | 0x57415646 (=WAVF) |
| wave data 10hitman |                    |

Waveform data

wave data. 16bit per waveform. 16384digit offset. Waveform information for wave number is added.

## 8. 7. List pileup waveform data file \* Option

### (1) File format

Binary, network byte order (big-endian, MSB First) format

(2) File name

The file number is the file path set in the "list file path" in the "config" tab, with 0's and 6 digits appended to it. For example, if list file path is set to D:¥data¥123456.bin and file number is set to 1, the file size is D:¥data¥123456\_000001.bin.

When list file size is reached, the file being saved is closed. After that, it automatically moves up the list file number by one, opens a new file, and continues to save the data in the file.

(3) Component

## 9. Troubleshooting

## 9. 1. Connection error occurs

If you get a connection error at startup or in menu config, your network may not be connected properly. In this case, check the following.

(1) Confirm that the IP in the configuration file config.ini is set to 192.168.10.128, that each port number in the [System] section is defined as follows, and that the IP address is the same when you start this application

[System]

PCConfigPort = 55000

PCStatusPort = 55001

PCDataPort = 55002

DevConfigPort = 4660

DevStatusPort = 5001

DevDataPort = 24

SubnetMask = "255.255.255.0"

Gateway = "192.168.10.1"

(2) Check if the PC's network information is configured to connect to this device. The default values for this device are as follows.

| IP address         | 192.168.10.128 |  |  |
|--------------------|----------------|--|--|
| Sub-net mask       | 255.255.255.0  |  |  |
| Default gateway    | 192.168.10.1   |  |  |
| <b>—</b> 1 (1) (1) |                |  |  |

- (3) There is a conflict with an arbitrary port number on the PC side for the UDP connection. In this case, define another number for Port in the configuration file config.ini before startup.
- (4) Turn on the power with the Ethernet cable connected.
- (5) Execute the ping command at the command prompt to check if the device and PC can communicate.
- (6) Turn the power of the device back on and execute the ping command again.
- (7) Turn off virus detection software and firewall software.
- (8) Always turn on power-saving functions such as PC sleep mode.
- (9) Disable the wireless LAN function for laptops, etc.

### 9. 2. Command error occurs

The combination of firmware and application for this device may not match due to the presence or absence of options, etc. Please contact us for further information.

## 9. 3. Histogram is not displayed

If nothing appears in the histogram tab graph after executing Menu Start, check the following points

- (1) Set CH1 to ON in spectrum on/off in spectrum tab.
- (2) Check if output rate (cps) is counting.
- (3) The value of THRESHOLD should not be too small or too large, and while watching the count of OUTPUT RATE (cps), change the setting from 100 down to about 30, and adjust it so that OUTPUT RATE (cps) does not detect noise and become high.
- (4) Right-click on the X and Y axes of the graph to auto scale.

## 9. 4. Change IP address

Refer to the attached "Instruction Manual: How to Change the IP Address of the APG5107-Equipped

Product". (If you do not have the attached document, please contact us.

APV8108 Instruction Manual

TechnoAP Co., Ltd. Add: 2976-15 Mawatari, Hitachinaka-shi, Ibaraki, Postcode: 312-0012 TEL: +81-29-350-8011 FAX: +81-29-352-9013 URL: http://www.techno-ap.com e-mail: info@techno-ap.com